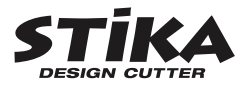

# SV-15 SV-12 SV-8 **Manual do Usuário**

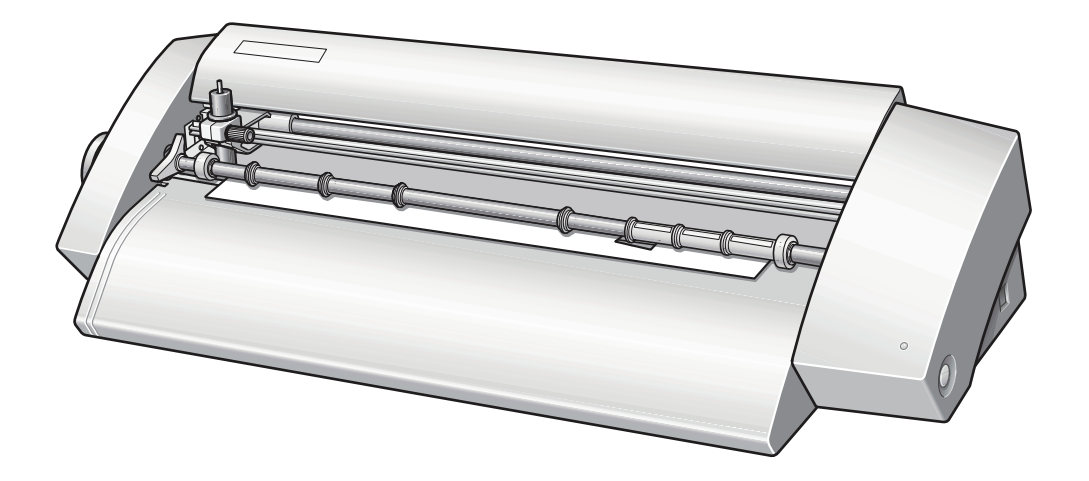

Muito obrigado por adquirir este produto.

 $\bigoplus$ 

Ø Para garantir a utilização correta, com completo entendimento do funcionamento deste produto, leia todo o manual e guarde-o em um local seguro.

- Ø São proibidas transcrições ou cópias (totais ou parciais) não-autorizadas deste manual.
- ≻ O conteúdo deste documento e as especiMcações deste produto estão sujeitos a mudanças sem aviso prévio.
- Ø A documentação e o produto foram preparados e testados da melhor forma possível. Caso você encontre qualquer erro na impressão ou falha técnica, por favor, avise-nos.
- Ø A Roland DG Corp. não se responsabiliza por quaisquer perdas ou danos, diretos ou indiretos, que possam ocorrer com o uso deste produto, independentemente de quaisquer falhas de operação por parte do mesmo.
- Ø A Roland DG Corp. não assume qualquer responsabilidade por perdas ou danos, diretos ou indiretos, que possam ocorrer com qualquer artigo criado com este equipamento.

**Roland DG Corporation** 

 $\equiv$ Roland

 $\hat{\mathbf{\Phi}}$ 

#### **For the USA**

#### **FEDERAL COMMUNICATIONS COMMISSION RADIO FREQUENCY INTERFERENCE STATEMENT**

This equipment has been tested and found to comply with the limits for a Class A digital device, pursuant to Part 15 of the FCC Rules.

These limits are designed to provide reasonable protection against harmful interference when the equipment is operated in a commercial environment.

This equipment generates, uses, and can radiate radio frequency energy and, if not installed and used in accordance with the instruction manual, may cause harmful interference to radio communications.

Operation of this equipment in a residential area is likely to cause harmful interference in which case the user will be required to correct the interference at his own expense.

. . . . . . . . . . . . . . . . Unauthorized changes or modification to this system can void the users authority to operate this equipment.

The I/O cables between this equipment and the computing device must be shielded.

#### **For Canada**

#### **CLASS A NOTICE**

This Class A digital apparatus meets all requirements of the Canadian Interference-Causing Equipment Regulations.

#### **CLASSE A AVIS**

Cet appareil numérique de la classe A respecte toutes les exigences du Règlement sur le matériel brouilleur du Canada.

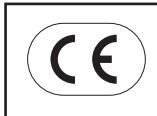

 $\bigoplus$ 

#### **ROLAND DG CORPORATION**

**1-6-4 Shinmiyakoda, Hamamatsu-shi, Shizuoka-ken, JAPAN 431-2103 :** See the MODEL given on the rating plate. **RELEVANT DIRECTIVE : EC LOW VOLTAGE DIRECTIVE (73/23/EEC) EC ELECTROMAGNETIC COMPATIBILITY DIRECTIVE (89/336/EEC)**  $\hat{\mathbf{\Phi}}$ 

# Índice

 $\bigoplus$ 

 $\bigoplus$ 

 $\big| \bigoplus$ 

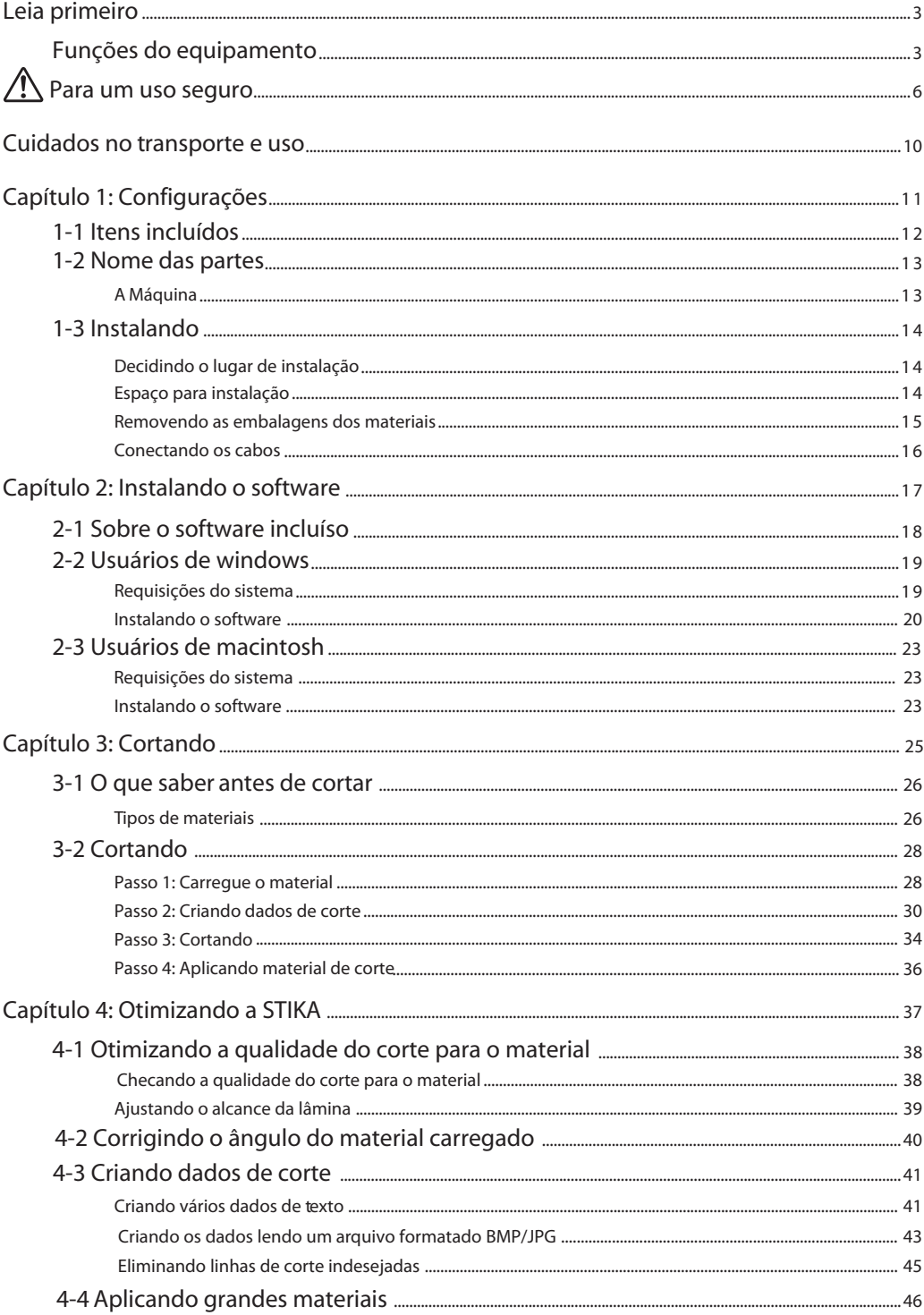

 $\overline{\mathbf{1}}$ 

 $\bigoplus$ 

 $\bigoplus$ 

(I

 $\bigoplus$ 

**September 1988** 

 $\hat{\mathbf{\Phi}}$ 

 $\bigoplus$ 

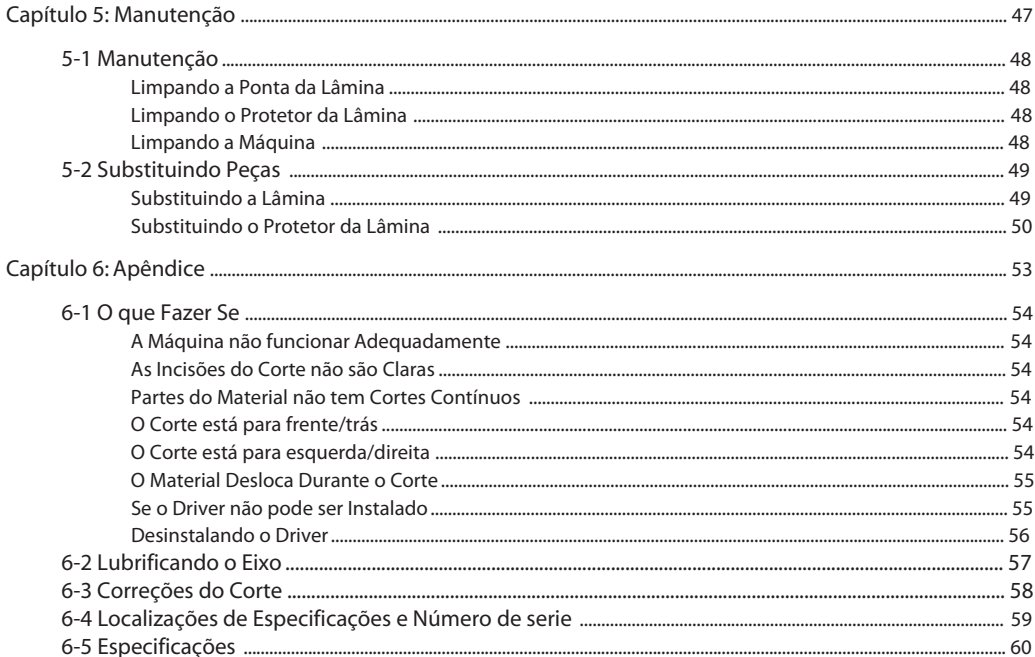

CutStudio é marca de Roland DG Corp.

Windows® é marca de Microsoft® Corporation nos EUA e outros países. Macintosh e Mac OS são marcas de Apple Computer, Inc. nos EUA e outros países. Adobe e Adobe Illustrator são marcas de Adobe Systems Incorporated nos EUA e outros países. Corel e CorelDRAW são marcas de Corel Corporation ou Corel Corporation Limited.

Outros nomes de produtos e empresas são marcas de seus respectivos proprietários.

Copyright<sup>©</sup> 2005 Roland DG Corporation

 $\overline{2}$ 

 $\bigoplus$ 

 $\bigoplus$ 

http://www.rolanddg.com.br/

 $\bigoplus$ 

 $\sqrt{\frac{2}{2}}$ 

 $\bigoplus$ 

 $\bigoplus$ 

# **Leia primeiro**

## **Funções do Equipamento**

#### Para Windows

⊕

 $\bigoplus$ 

Você pode utilizar o software de corte "Roland CutStudio" para criar stickers e stickers com imagens.

• Sobre o CutStudio, método de Instalação > Guia do Usuário (este documento) p 18

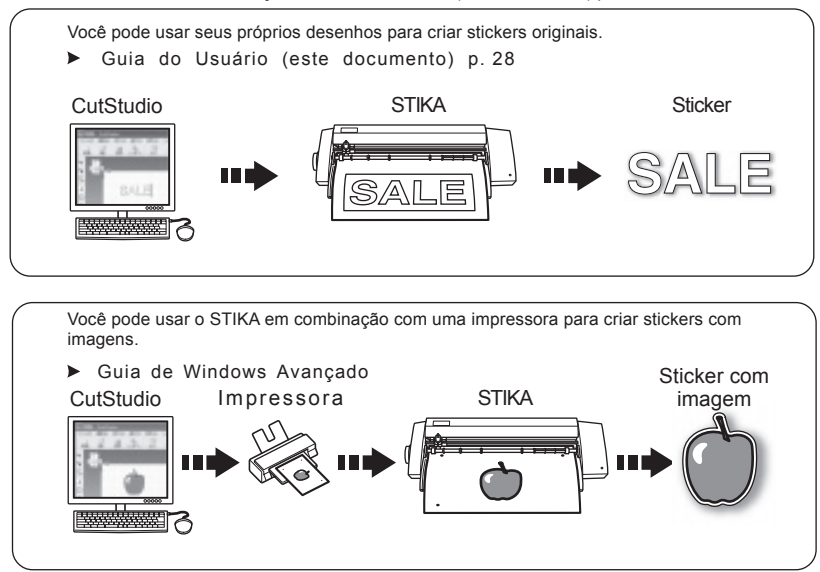

- Você pode usar o software Adobe Illustrator "CutStudio Plug-in for Adobe Illustrator" para enviar dados de corte do Illustrator para o CutStudio.
	- Sobre o software, método de Instalação > Guia de Windows Avançado

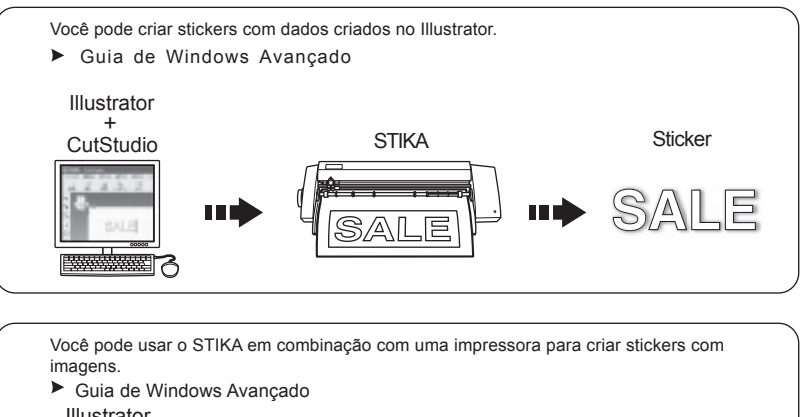

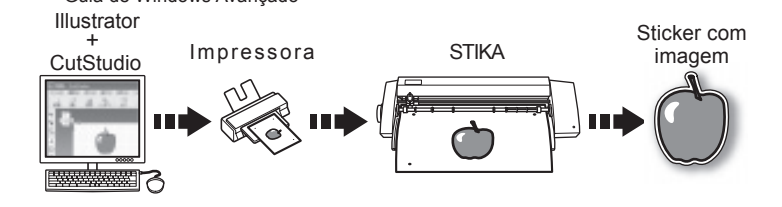

**3**

 $\hat{\mathbf{\Phi}}$ 

**4**

 $\bigoplus$ 

- Você pode usar o software CorelDRAW "CutStudio Plug-in for CorelDRAW" para enviar dados criados no CorelDRAW para o CutStudio e criar stickers.
	- Sobre o software, método de instalação > Guia de Windows Avançado

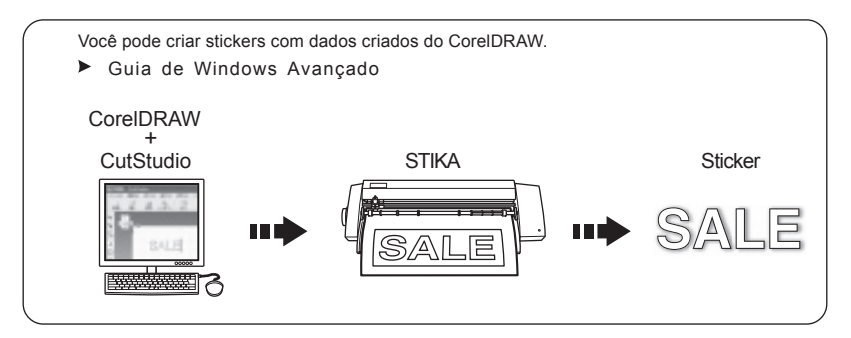

- Você pode utilizar o software "STIKA Navi" para operar o STIKA do seu computador. A operação é simples; apenas siga as instruções contidas na tela do seu computador.
	- Sobre o STIKA Navi > Guia de Windows Avançado

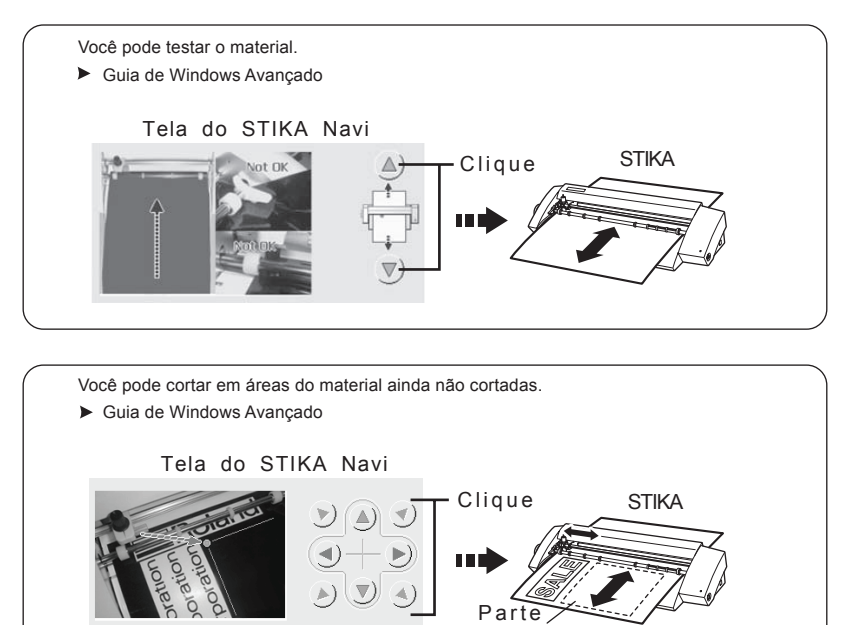

 $\Box$  Slow

não usada

 $\hat{\bigoplus}$ 

 $\bigoplus$ 

 $\bigoplus$ 

#### Para Macintosh

 $\bigoplus$ 

♦

 $\bigoplus$ 

 $\bigoplus$ 

- Você pode usar o software "CutStudio Plug-in for Adobe Illustrator" para fazer stickers com dados criados no Illustrator.
	- Sobre o Software, método de instalação > Guia do Usuário (este documento) p 23

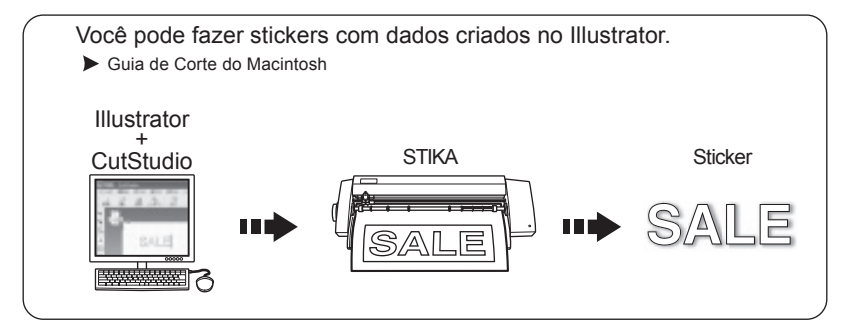

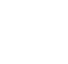

∖

 $\bigoplus$ 

**5**

Transporte ou operações impróprias desta máquina podem causar lesões ou danos ao proprietário. Pontos que devem ser observados para prevenir tais lesões ou danos estão descritos a seguir.

# Sobre Notas de APERIGO e ACUIDADO

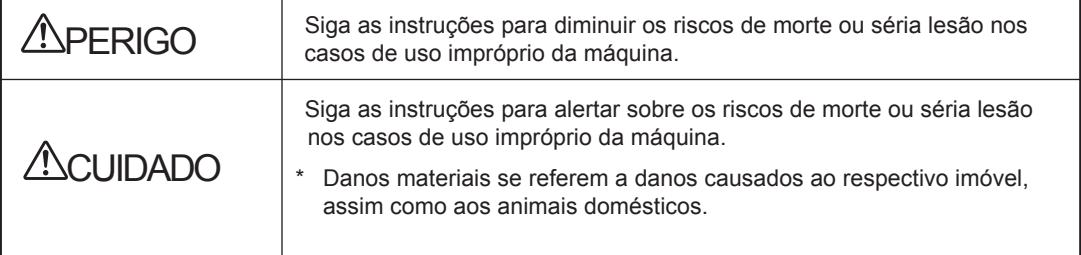

# Sobre os Símbolos

 $\bigoplus$ 

**6**

 $\bigoplus$ 

⊕

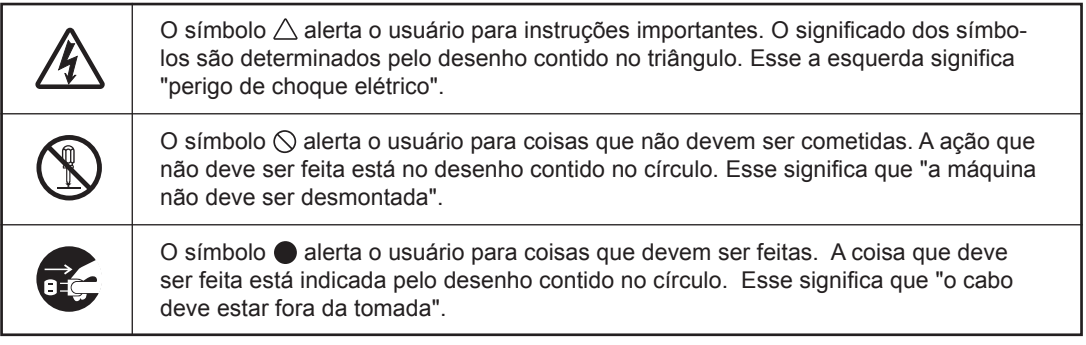

♦

 $\bigoplus$ 

 $\hat{\mathbf{\Phi}}$ 

♠

#### $\triangle$ Operações erradas podem causar lesões

# **APERIGO**

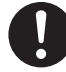

Mantenha as crianças longe da máquina. A máquina possui áreas e componentes perigosos para crianças que podem causar lesões, cegueira, choque elétrico, ou qualquer outro sério acidente.

⊕

car a máquina. Isto pode levar a incêndios, choque elétrico ou lesão. Leve a máquina para ser

Nunca tente desmontar, reparar ou modifi-

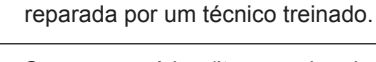

Como acessórios (itens opcionais e de consumo, adaptadores, cabos e demais), use apenas artigos compatíveis com esta máquina. A incompatibilidade dos itens pode causar um acidente.

# **ACUIDADO**

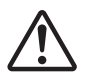

Cuidado: ferramenta que corta. Esta máquina tem uma ferramenta interna. Para evitar lesões, manuseie com cuidado.

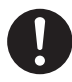

Antes de limpar, fazer manutenção ou colocar ou retirar itens opcionais, retire o cabo de força da tomada. Fazer estas operações enquanto a máquina estiver conectada na tomada de força pode causar lesão ou choque elétrico.

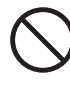

Nunca utilize esta máquina para um propósito ao qual não foi preparada, ou não utilize a máquina além de sua capacidade.

Isto pode resultar em lesão ou incêndio.

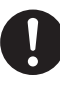

Instale a máquina em um local estável. Instalações em locais não estáveis pode causar acidentes, incluindo queda do aparelho.

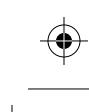

**7**

## **Para um uso seguro**

#### $\overline{\mathcal{N}}$ Perigo de choque elétrico ou incêndio

# **SPERIGO**

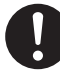

Conecte sempre a uma tomada de força compatível a esta máquina. Voltagem incorreta ou corrente insuficiente podem causar incêndio ou choque elétrico.

Ver especificações

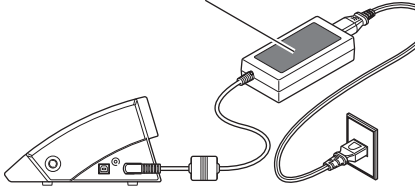

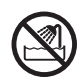

Nunca monte ao ar livre ou qualquer local exposto a água ou de grande umidade. Não toque na máquina com as mãos molhadas. Isso pode causar incêndio ou choque elétrico.

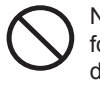

Não deixe entrar objetos como moedas, fósforos ou pequenos objetos nas portas de ventilação. Podem causar incêndios ou choques elétricos. Caso isto aconteça, desconecte a máquina da tomada de força e chame um técnico.

Não mexa com material inflamável perto da máquina. Nunca coloque perto de locais onde há acumulo de gás.

# **APERIGO**

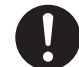

Manipule o cabo, o plug e a tomada elétrica corretamente e com cuidado. Não use material avariado. Materiais avariados podem causar incêndios e choques elétricos.

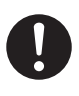

Quando precisar usar extensão, use uma que se adeqüe as especificações da máquina (voltagem e corrente). O uso de um filtro de linha ou uma extensão inadequada pode causar incêndio ou choque elétrico.

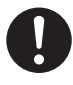

Se a máquina for ficar um longo período sem uso, desconecte da tomada de força. Isto pode prevenir acidentes.

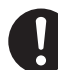

Posicione a máquina para que a tomada de força esteja de fácil alcance, para que haja uma rápida desconexão da tomada de força em caso de emergência. Instale a máquina perto de uma caixa de força, deixando espaço livre para acesso rápido a esta caixa.

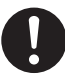

Em caso de fumaça, odor estranho, som incomum ou operações anormais, retire o cabo da tomada imediatamente. Nunca utilize a máquina caso haja algum componente avariado.

Não se atentar a isto podem ocorrer incêndio, choque elétrico ou lesões. Contacte um técnico autorizado Roland DG Corp.

**8**

 $\bigcirc$ 

 $\bigoplus$ 

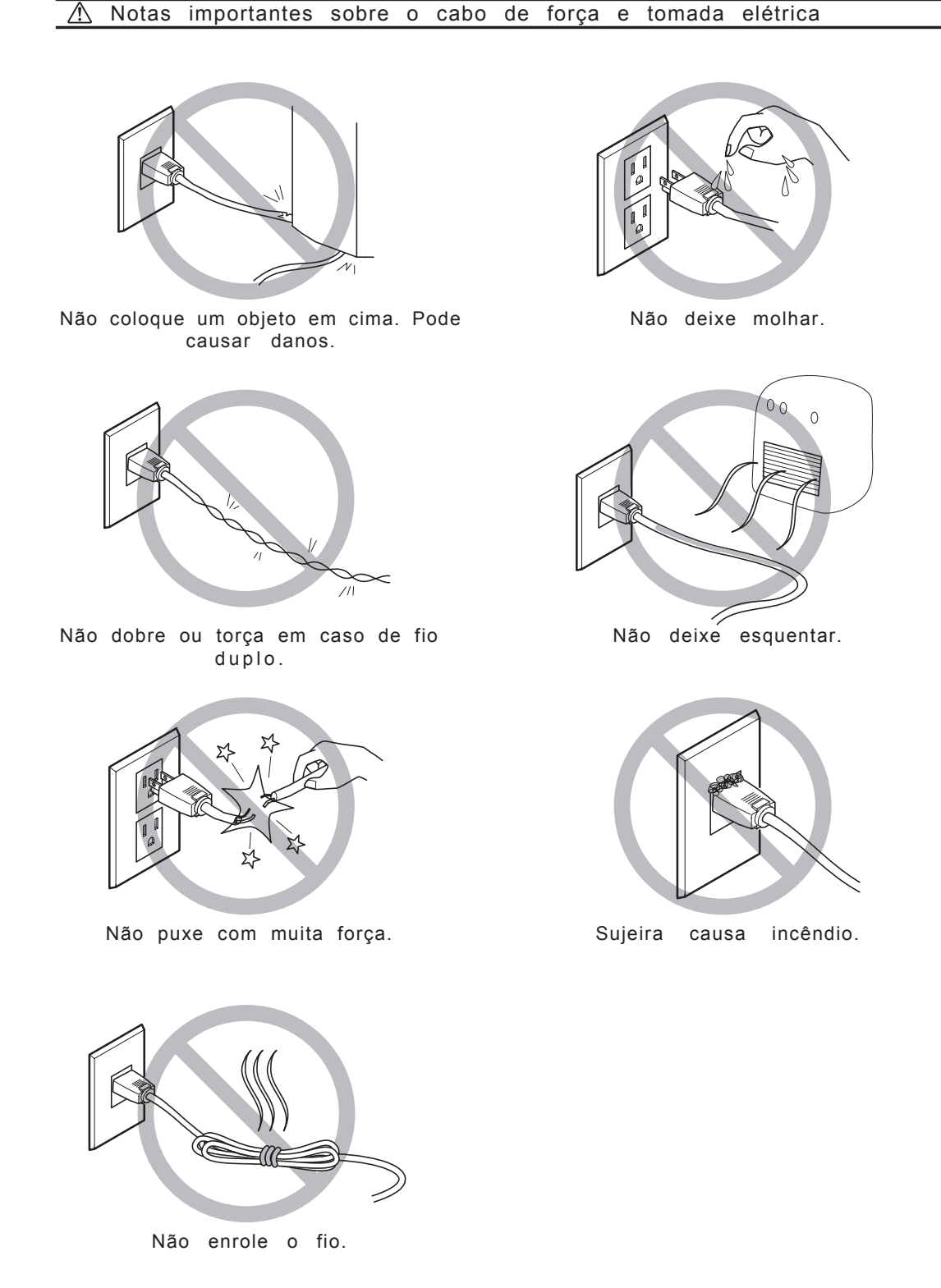

♦

**9**

Esta máquina é um equipamento de precisão. Para assegurar uma boa performance da máquina, siga corretamente as instruções. Negligenciar este cuidado leva a risco de danos ou mau funcionamento.

 $\bigoplus$ 

## A Máquina

 $\bigoplus$ 

*Esta Máquina é Sensível*

Manipule com cuidado, e nunca bata ou utilize força excessiva.

*Instale em um Local Adequado*

Instale em um local com temperatura e umidade adequada.

Instale em um lugar estável com boas condições operacionais.

*Notas Importantes para Conectar os Cabos*

Conecte o cabo de força e os cabos do computador de maneira segura.

*Quando Mover a Máquina*

**10**

⊕

- Quando mover a máquina, certifique-se de segurá-la em pé, com as duas mãos.
- Certifique-se de não causar nenhum dano a máquina durante a movimentação.

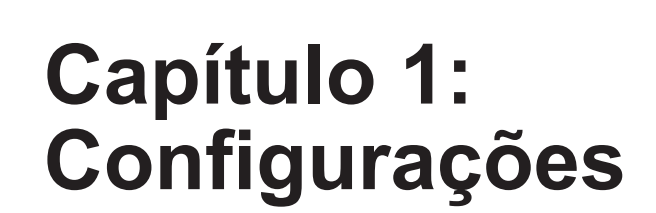

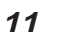

 $\spadesuit$ 

 $\bigoplus$ 

 $\bigoplus$ 

 $\bigoplus$ 

 $\bigoplus$ 

**All** 

 $\bigoplus$ 

# **1-1 Itens Incluídos**

Os itens a seguir estão embrulhados junto a máquina. Certfique-se de estarem todos presentes.

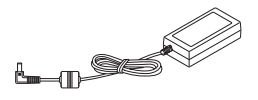

 $\bigoplus$ 

⊕

Adaptador AC: 1 Cabo de Força: 1 Cabo USB: 1

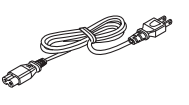

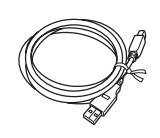

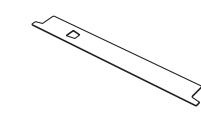

 $\bigoplus$ 

 $\hat{\mathbf{\Phi}}$ 

Protetor da Lâmina: 1

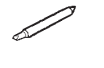

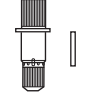

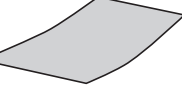

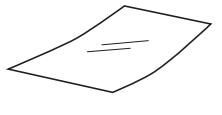

Lâmina: 1 Trava: 1 Pino: 1

Material de<br>Teste (Mat (Material colorido): 1

Fita de Teste (Fita Transparente): 1

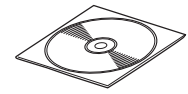

CD-ROM: <sup>1</sup> Guia do Usuário: 1

**12** *Capítulo 1: Configurações*

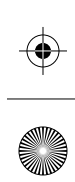

# **1-2 Nome das partes**

# **Máquina**

 $\bigoplus$ 

 $\hat{\mathbf{\bm{\Phi}}}$ 

⊕

 $\bigoplus$ 

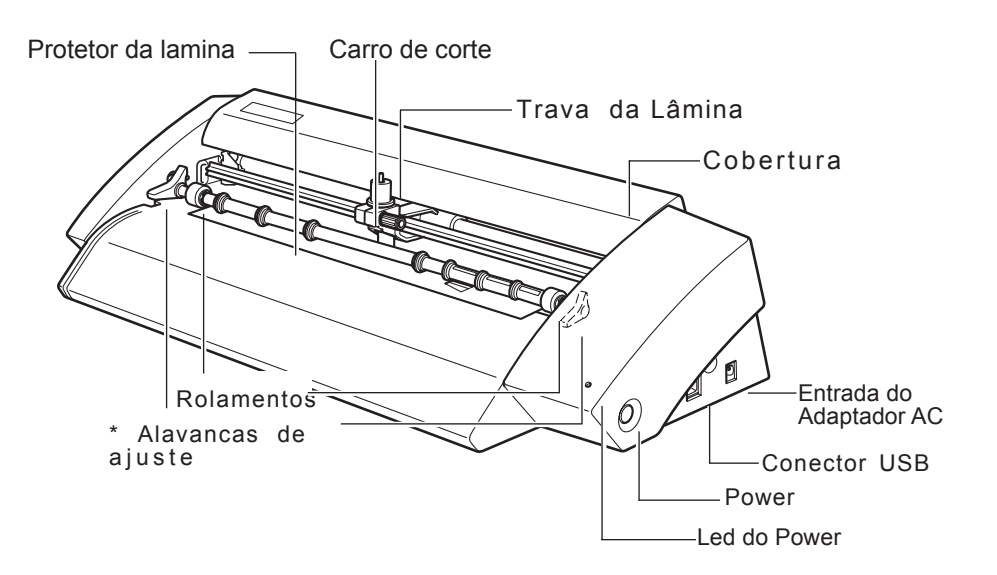

\* O SV-15 tem alavanca de ajuste dos lados esquerdo e direito. O SV-12/8 tem a alavanca apenas do lado direito.

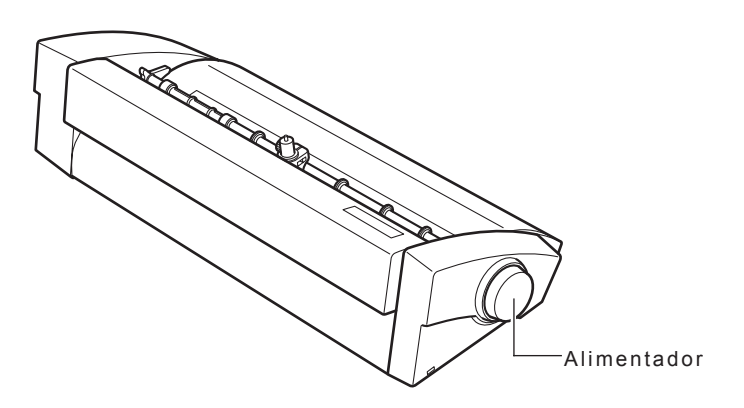

♦

# **1-3 INSTALANDO**

 $\bigoplus$ 

## **Decidindo o lugar da instalação**

Instale em um lugar estável e de boas condições operacionais. Um lugar instável pode causar acidentes e até avariar a máquina.

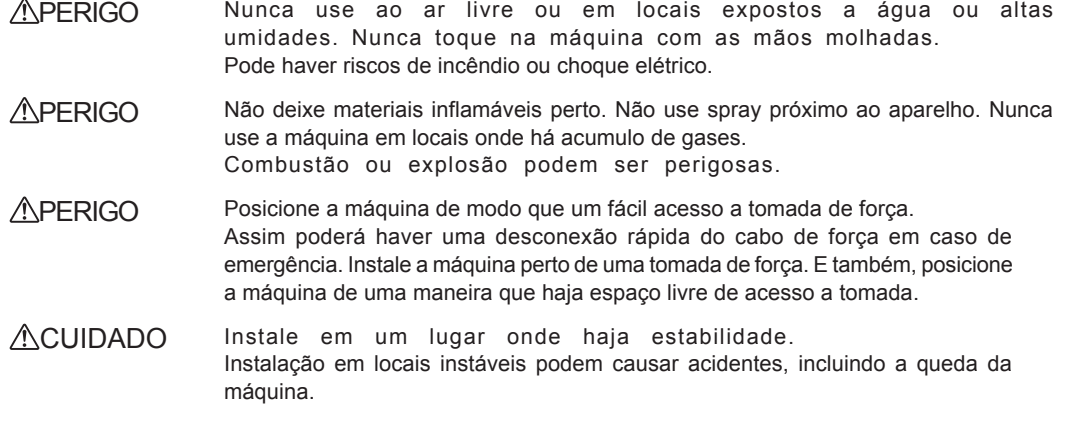

 $\bigoplus$ 

⊕

 $\hat{\bigoplus}$ 

#### *Locais de Instabilidade*

- Locais sujeitos a vibrações.
- Locais onde o solo é inclinado
- Locais muito sujos
- Locais expostos a consideráveis ruídos magnéticos, ou qualquer outra forma de energia eletromagnética

## **Espaço para instalação**

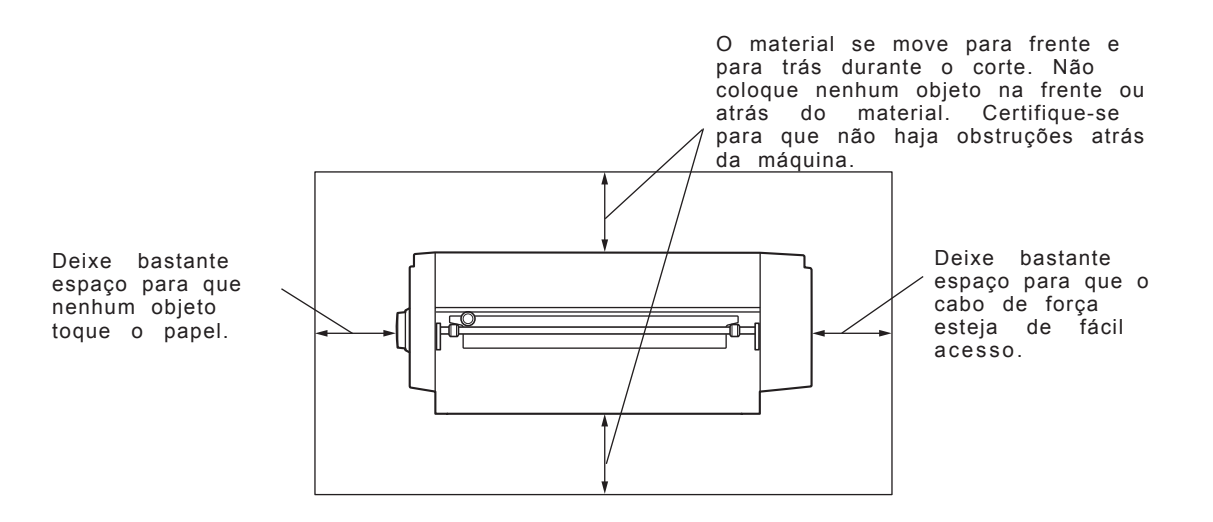

 $\bigoplus$ 

 $\bigcirc$ 

⊕

 $\hat{\mathbf{\Phi}}$ 

# **Remova embalagem dos materiais**

Os materiais embalados estão junto a máquina para que sejam protegidos contra impacto durante o transporte. Quando completar a instalação, remova estes materiais.

avaria ao ligar a máquina. Remova todos os materiais embalados. Caso contrário haverá falhas na operação ou mesmo

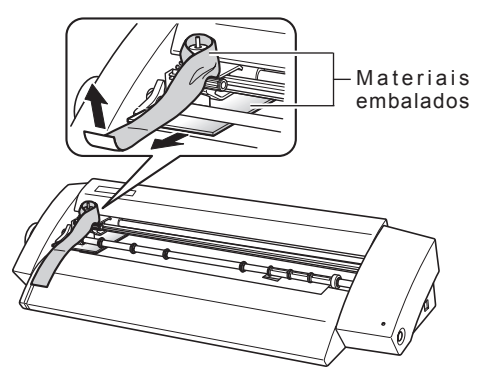

⊕

### **Conectando os cabos**

APERIGO Conecte a uma tomada de força compatível aos requisitos da máquina (voltagem e corrente). Voltagem incorreta ou corrente insuficiente podem causar incêndio ou choque elétrico.

 $\bigoplus$ 

**APERIGO** Manipule o cabo de força e a tomada de força corretamente e com cuidado. Nunca utilize equipamento avariado.

Isto pode resultar em incêndio ou choque elétrico.

- APERIGO Quando usar uma extensão, utilize uma que esteja adequada aos requisitos da máquina, em relação a voltagem e corrente elétrica. O uso de um benjamin em uma única tomada de força ou uma extensão muito comprida pode causar incêndio.
- **APERIGO** Use apenas adaptadores e cabos de força compatíveis com a máquina. O uso de material incompatível pode causar um acidente.

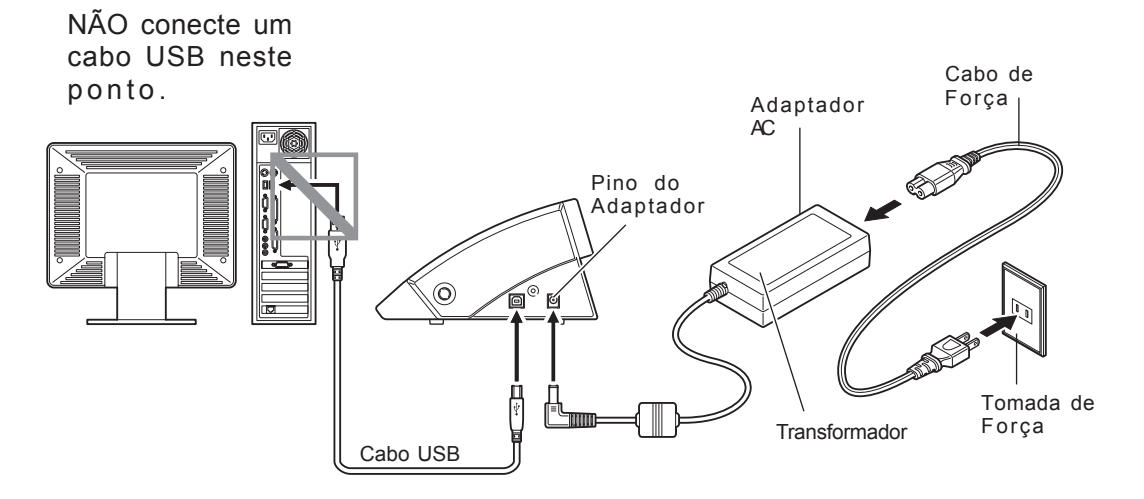

Você fez a conexão ao computador usando o cabo USB. Conecte o cabo USB no momento indicado pelo driver de procedimentos de instalação. O driver de instalação pode falhar e a máquina pode não operar caso o cabo USB tenha sido conectado antes da instalação do driver.

p 20 "Instalando o Driver"

# **Capítulo 2: Instalando o Software**

Este capítulo descreve como instalar o software.

 $\bigoplus$ 

♦

⊕

♦

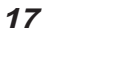

 $\bigoplus$ 

 $\bigoplus$ 

 $\hat{\mathbf{\Phi}}$ 

# **2-1 Sobre o Software Incluído**

O CD-ROM Incluído contém o software a seguir.

#### Software para Windows

STIKA Driver

€

Este é um driver de windows necessário para enviar dados do computador para a máquina. Certifique-se de instalá-lo.

♠

STIKA Navi

Este software permite que você opere a máquina pelo windows. Pode se rusado para testar a lâmina e testar o material. É automaticamente instalado quando o STIKA driver for instalado.

▶ Roland CutStudio

Roland CutStudio é um software que cria dados de corte e facilmente realiza operações de corte.

CutStudio Plug-in for Adobe Illustrator

É um software que possibilita fazer um corte a partir de dados criados no Adobe Illustrator.

▶ CutStudio Plug-in for CorelDRAW

É um software que possibilita fazer um corte a partir de dados criados no CorelDRAW.

Software para Macintosh

▶ CutStudio Plug-in for Adobe Illustrator

É um software que possibilita fazer um corte a partir de dados criados no Adobe Illustrator.

# **2-2 Usuarios de Windows**

## **Sistemas Necessários**

 $\bigoplus$ 

⊕

♦

#### Sistemas Necessários para conexão USB

Para fazer uma conexão USB para Windows é necessário utilizar um computador que satisfaça as seguintes requisições. Outras configurações não serão aceitas.

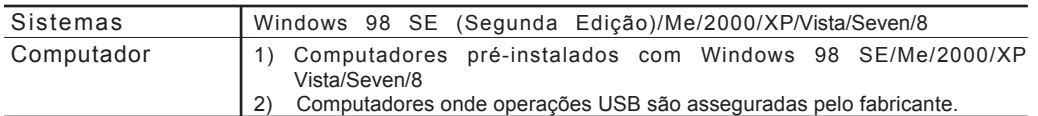

#### Sistemas Necessários para o Roland CutStudio

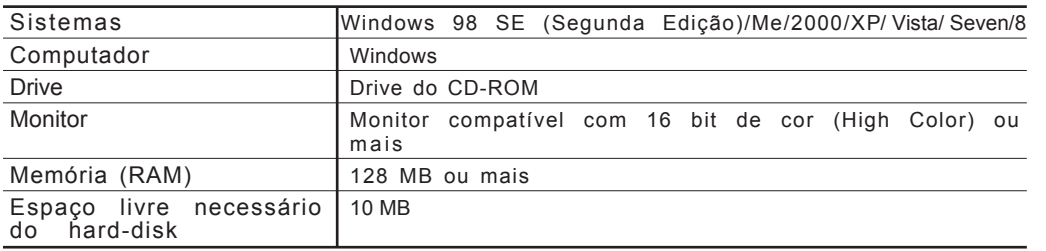

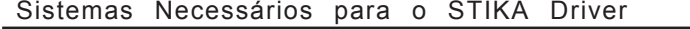

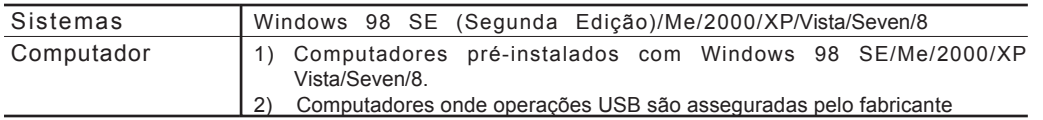

 $\hat{\mathbf{\bm{\Phi}}}$ 

⊕

## **Instalando o Software**

#### Instalando o Driver

STIKA Navi é instalado junto ao driver.

*Não Conecte ao Computador Antes de Ser Instruído*

Não conecte a máquina ao computador antes de ser instruído a isso. Uma falha no procedimento pode tornar a instalação impossível. p 54 "O Que Fazer Se"

Procedimento

- Antes de iniciar a instalação e a configuração, conecte o cabo USB.
- Instalando no Windows 2000/XP, faça log on como "administrators".

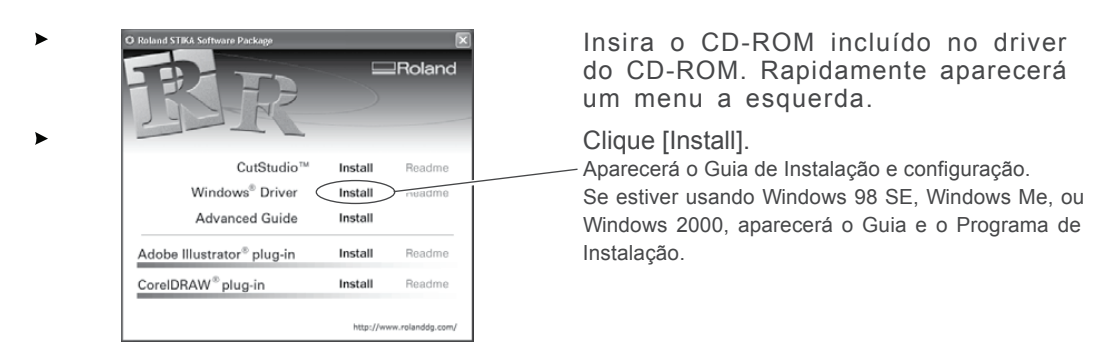

Siga as instruções no Guia de Instalação e Configuração para finalizar.

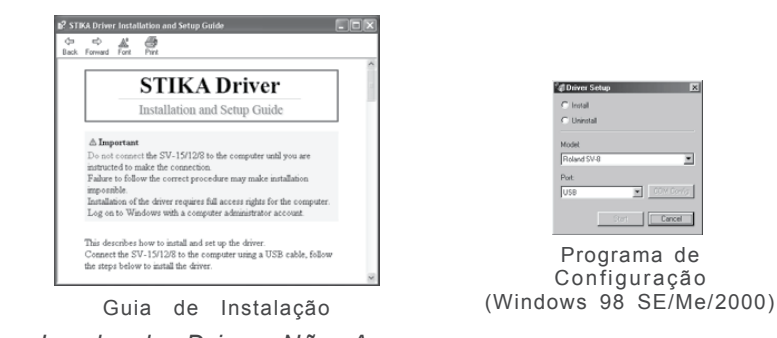

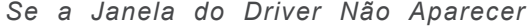

Se estiver usando Windows 98 SE, Windows Me, ou Windows 2000 e o programa não aparecer, cheque a barra de trabalho no topo da tela. Se o driver estiver na tela, o programa estará rodando. Vá para a barra de trabalho e clique no [Driver Setup] para aparecer a tela do programa de configuração.

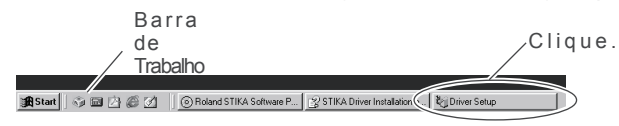

**20** *Capítulo 2: Instalando o Software*

⊕

 $\hat{\mathbf{\Phi}}$ 

#### Instalando o CutStudio

Instale o software de corte "CutStudio."

Procedimento

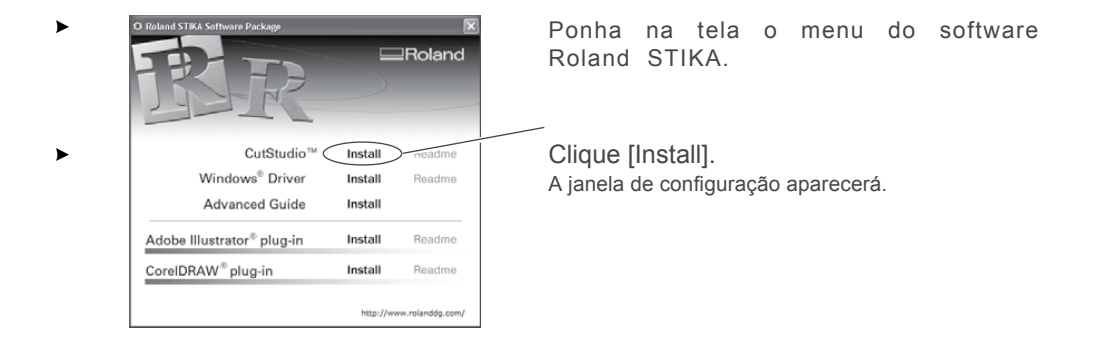

Siga as instruções das mensagens para completar a instalação.

Depois, instale o Guia de Windows Avançado.

#### *Ajuda Online do Roland CutStudio*

Clique [Start], vá para [All Programs] (ou [Programs]), depois [Roland CutStudio], vá para [CutStudio Help].

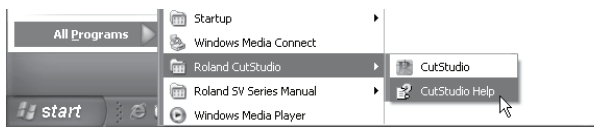

\* Você pode obter ajuda online pelo menu do CutStudio.

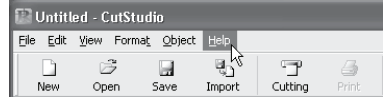

€

#### Instalando o Guia de Windows Avançado

#### Procedimento

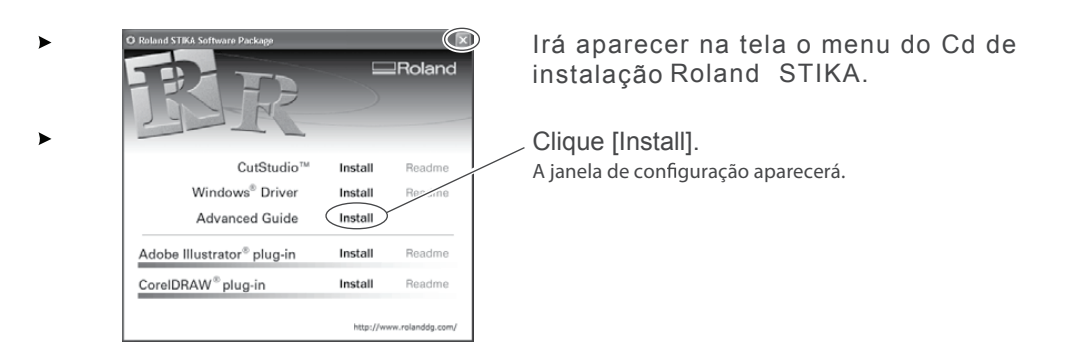

 $\hat{\mathbf{\Phi}}$ 

- Siga as instruções das mensagens para completar a instalação.
- No menu, vá para o canto superior direito e clique em [X] para fechar a janela.

#### *Vendo o Guia de Windows Avançado*

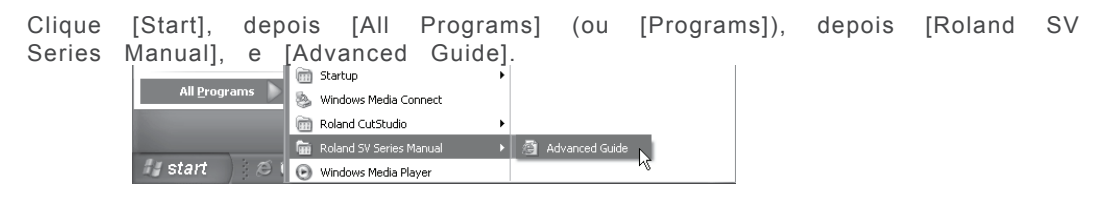

#### *Instalando o CutStudio*

Para informações sobre instalação do CutStudio, veja no "Guia de Windows Avançado".

⊕

# **2-3 Usúarios de Macintosh**

### **Sistemas Necessários**

Seu Macintosh deve possuir os requisitos abaixo para usar o STIKA na realização de cortes. OS: Mac OS 9 ou anteriores (Adobe Illustrator 9/10/CS não tem problema)

### **Instalando o Software**

O CD-ROM incluído contém o "Mac OS Installation and Setup Guide" que explica como instalar o software e o Guia de Corte do Macintosh. Se estiver usando um Macintosh, siga os passos abaixo e as instruções para realizar a instalação.

Procedimento

 $\bigoplus$ 

⊕

- ▶ Insira o CD-ROM no drive do CD-ROM.
- Duplo-clique no ícone [Roland SV Series] que aparece no desktop.
- Duplo-clique no ícone "Install\_e.html". Aparecerá [Mac OS Installation and Setup Guide].

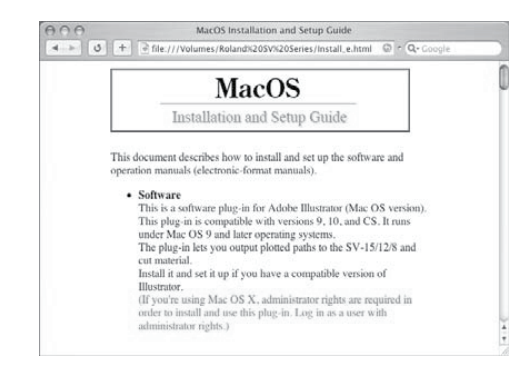

Siga as instruções no [Mac OS Installation and Setup Guide] para instalar e configurar o software e o guia.

 $\bigoplus$ 

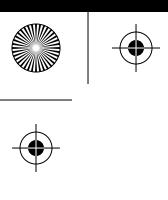

 $\bigoplus$  24

 $\bigoplus \bigg|$ 

 $\frac{1}{\Phi}$ 

 $\begin{picture}(120,15) \put(0,0){\line(1,0){155}} \put(15,0){\line(1,0){155}} \put(15,0){\line(1,0){155}} \put(15,0){\line(1,0){155}} \put(15,0){\line(1,0){155}} \put(15,0){\line(1,0){155}} \put(15,0){\line(1,0){155}} \put(15,0){\line(1,0){155}} \put(15,0){\line(1,0){155}} \put(15,0){\line(1,0){155}} \put(15,0){\line(1,0){155}}$ 

# **Capítulo 3: Para Cortar**

 $\bigoplus$ 

♦

 $\bigoplus$ 

 $\bigoplus$ 

Este capítulo descreve operações de corte. Para outras operações que não estão neste capítulo, veja em "Guia de WindowsAvançado".

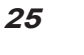

 $\bigoplus$ 

 $\bigoplus$ 

## **Tipos de materiais**

Os materiais a seguir podem ser usados nesta máquina.

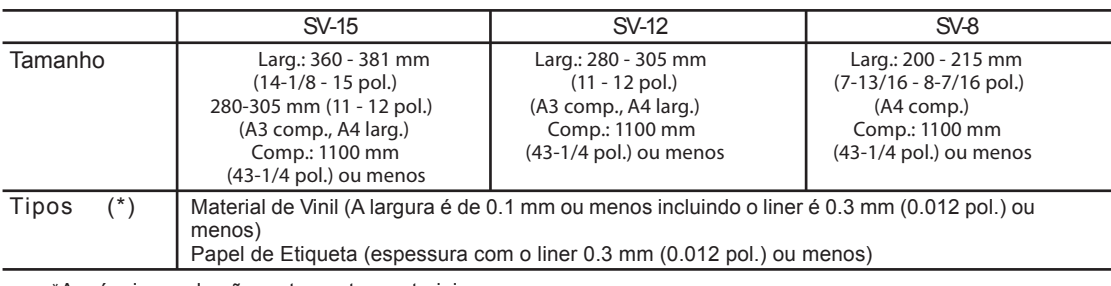

 $\bigoplus$ 

\*A máquina pode não cortar certos materiais.

, Não utilize materiais nas condições descritas abaixo. Pode perder ou travar o material.

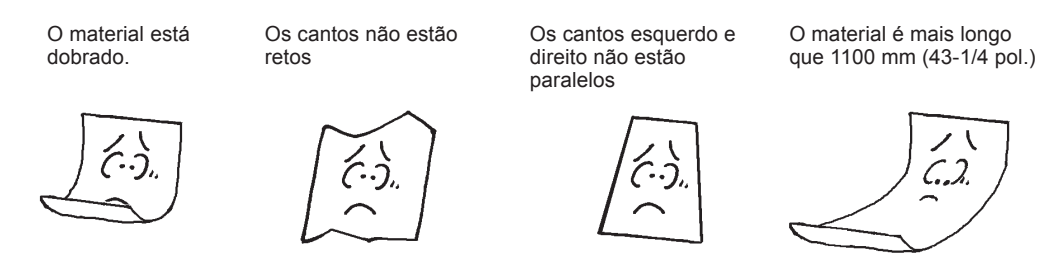

*Usando Material em Rolo*

Se estiver usando material em rolo, certifique-se de colocar uma margem maior que 40 mm (1-5/8 pol.) para a área de corte. Material com comprimento máximo de 1100 mm (43-1/4 pol.) pode ser carregado na máquina. Todavia a área de corte será de apenas 1000 mm (39-5/16 pol.).

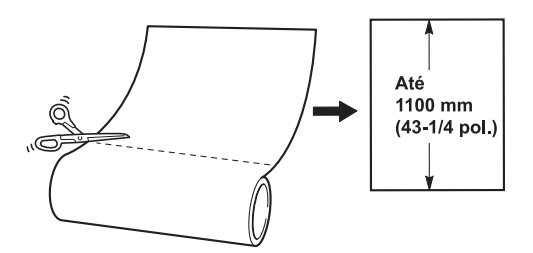

Corte o material no ângulo certo. Se a margem superior estiver irregular haverá erro.

⊕

3-1 O Que Saber Antes de Cortar

 $\bigoplus$ 

 $\spadesuit$ 

**Alle** 

 $\bigoplus$ 

 $\bigoplus$ 

 $\bigoplus$ 

 $\bigoplus$ 

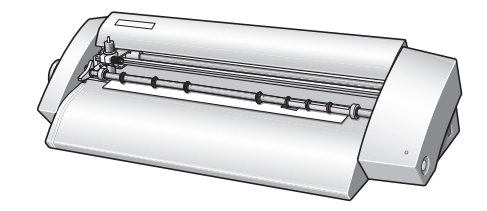

 $\bigoplus$ 

(I

# **3-2 Cortando**

Vamos ver um método básico de corte. Siga as operações na ordem indicada abaixa.

# **SALE**

 $\hat{\mathbf{\Phi}}$ 

## **Passo 1: Carregue o Material**

Procedimento

l i n h a

**Alimentador** 

Desligue a máquina.

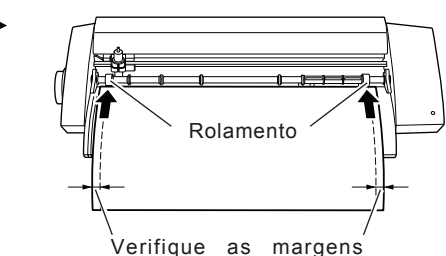

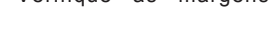

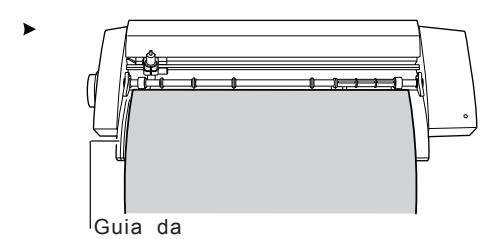

Verifique se o material está justo e preso no rolamentos.

Se estiver usando o modelo SV-15, ajuste o rolamento para a largura do material e depois ajuste o material até encostar no rolamento.

\* p 29 "Mudando a Largura do Material (para SV-15)"

Verifique se a margem esquerda do material está alinhada com a linha da guia.

Se não estiver, ajuste o material.

Gire o alimentador e coloque o material dentro da máquina e depois para fora. Verifique se o material não solta. \* Recarregue o material se ele ficar torto ou solto.

Alinhe a margem do material com a marca atrás do protetor da lâmina.

*Carregando o Material de Teste*

A direção de carregar o material de teste varia de acordo com o modelo da máquina.

p 29 "Trocando a Largura do Material (para SV-15)"

€

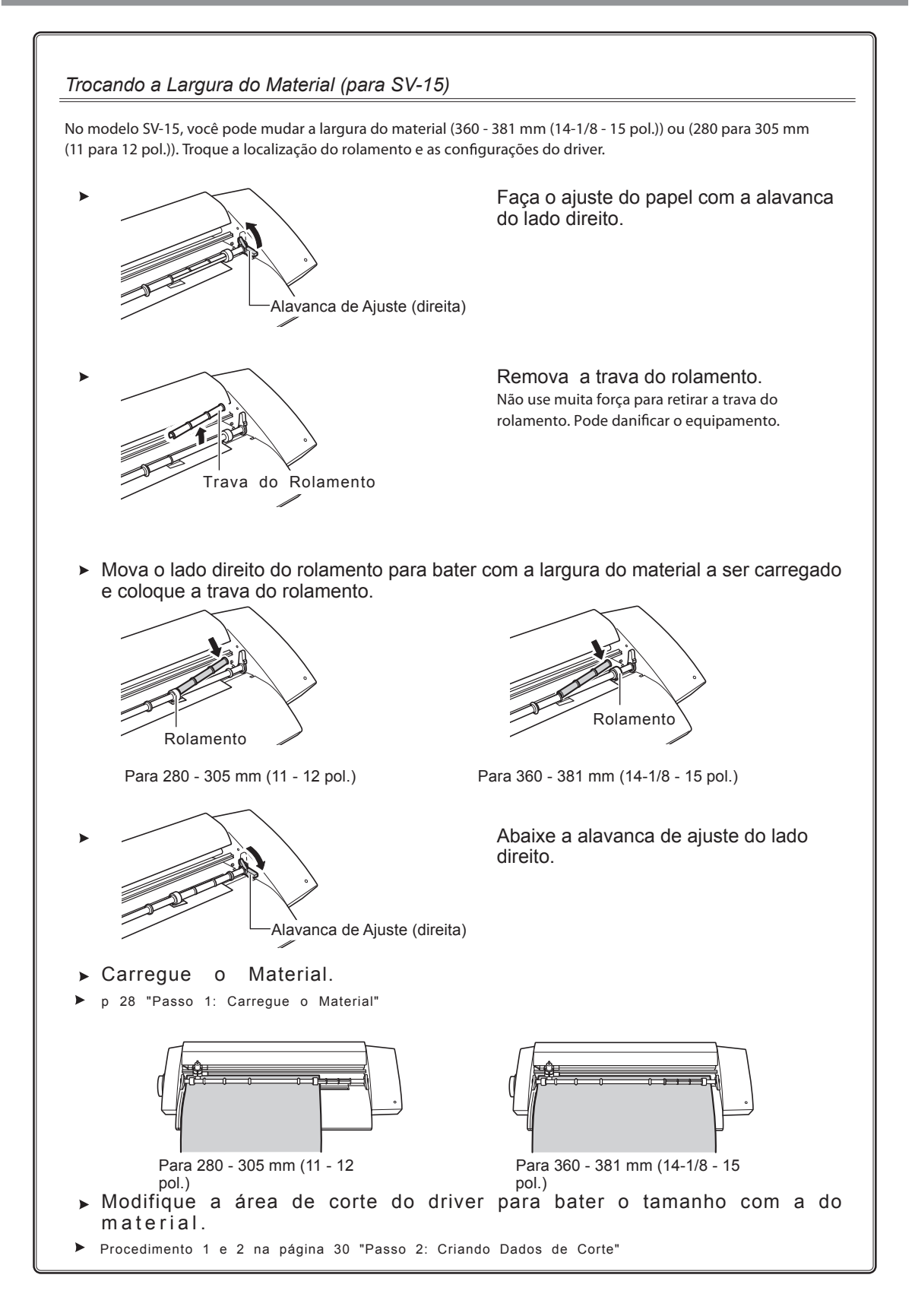

*Capítulo 3: Cortando* **29**

 $\bigoplus$ 

## **Passo 2: Criando Dados de Corte**

Use o software de corte "CutStudio" para criar dados de corte. Para uma explicação detalhada das operações veja no "Roland CutStudio Online Help".

Se estiver usando o Windows 2000/XP, faça log on como "Administrator".

### *1.* Inicie CutStudio.

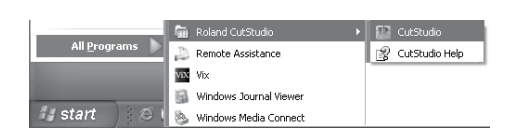

Clique [Start]. Depois [All Programs] (ou [Program]) – [Roland CutStudio], e clique [CutStudio].

 $\bigoplus$ 

 $\bigoplus$ 

## *2.* Faça as configurações para a linha de corte.

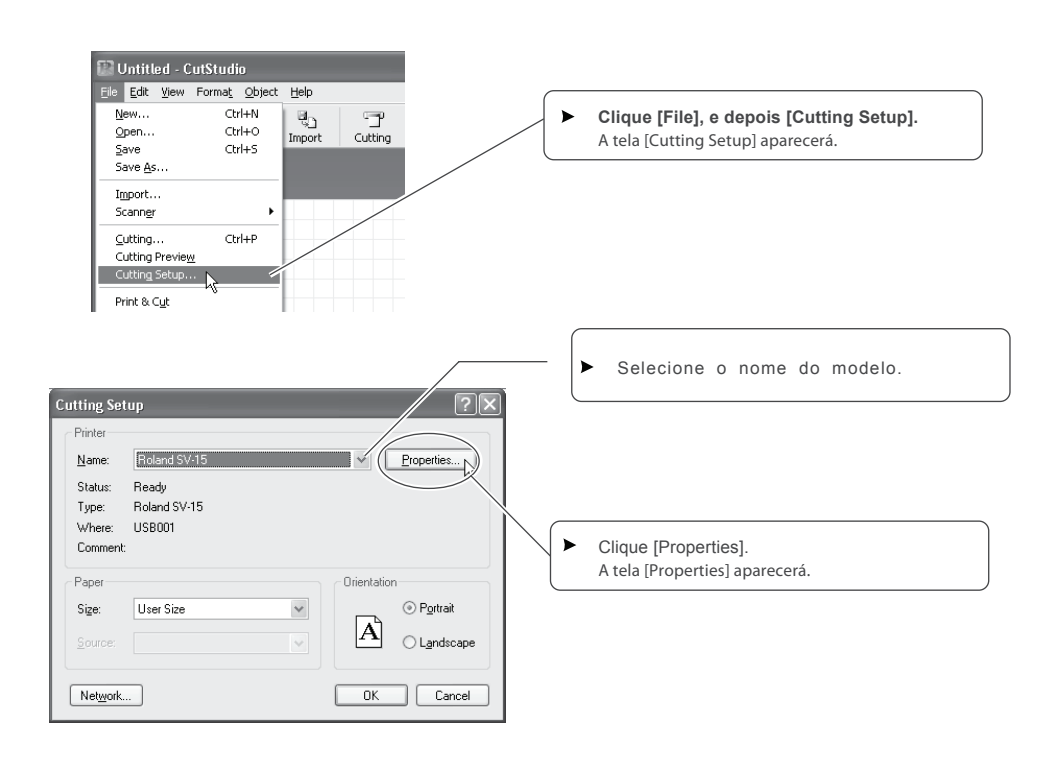

 $\bigoplus$ 

⊕

#### 3-2 Cortando

 $\bigoplus$ 

 $\bigoplus$ 

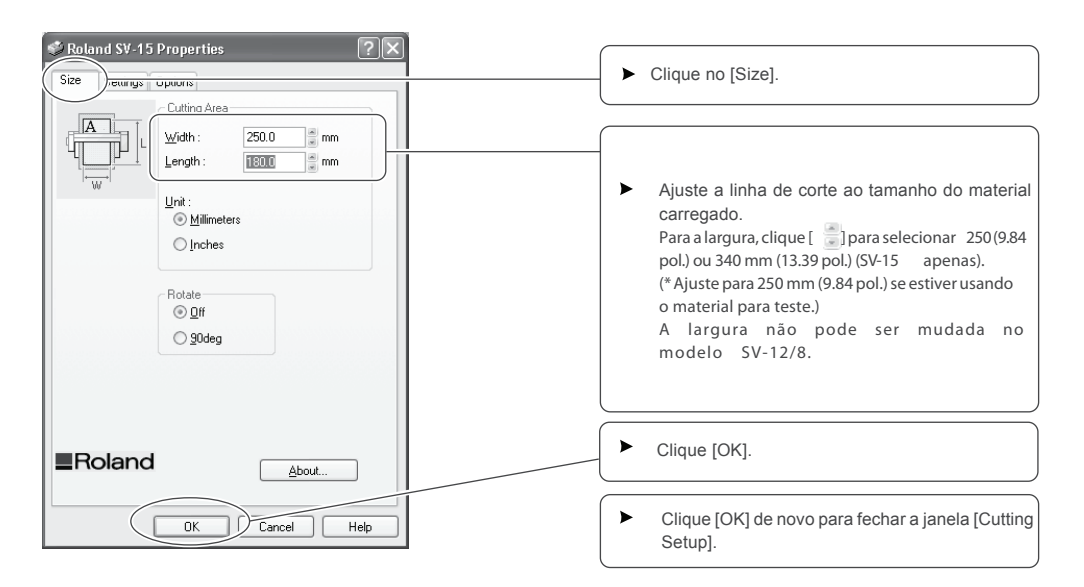

A linha de corte foi configurada.

 $\bigoplus$ 

♦

⊕

 $\bigoplus$ 

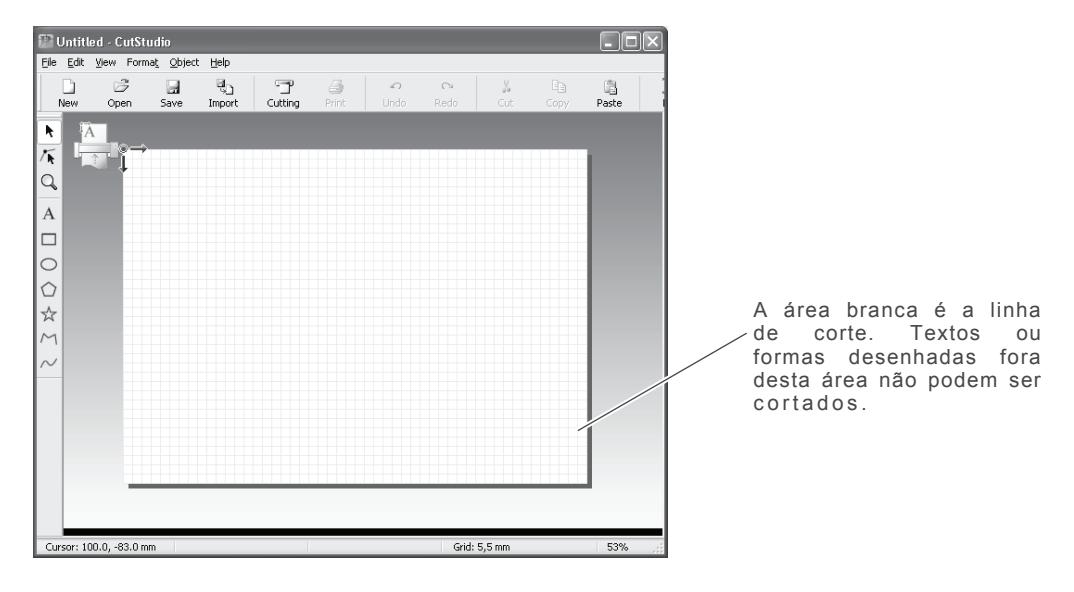

*Capítulo 3: Cortando* **31**

⊕

 $\bigoplus$ 

**I** 

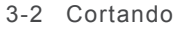

⊕

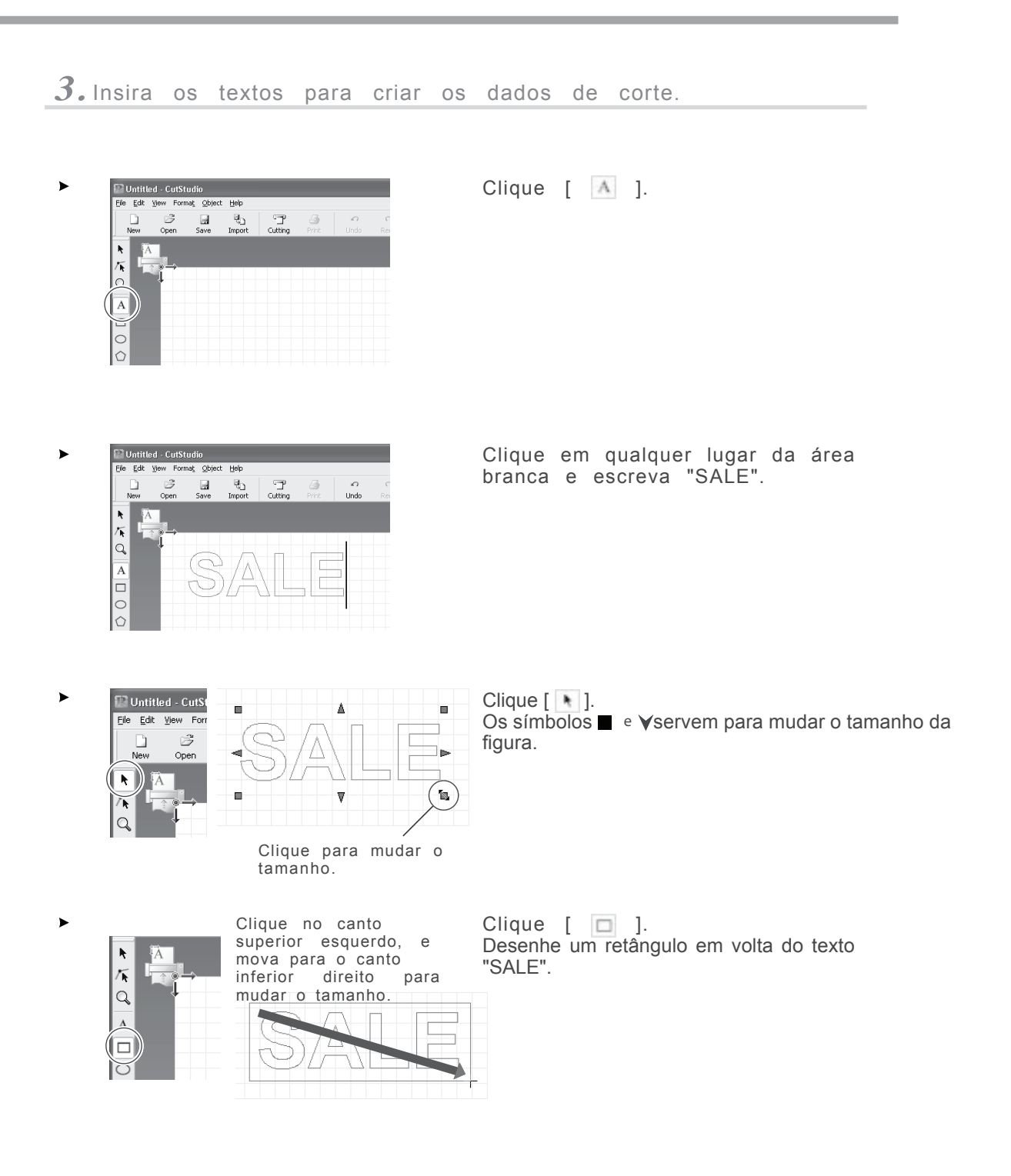

**32** *Capítulo 3: Cortando*

 $\bigoplus$ 

 $\bigoplus$ 

3-2 Cortando

 $\hat{\mathbf{\Phi}}$ 

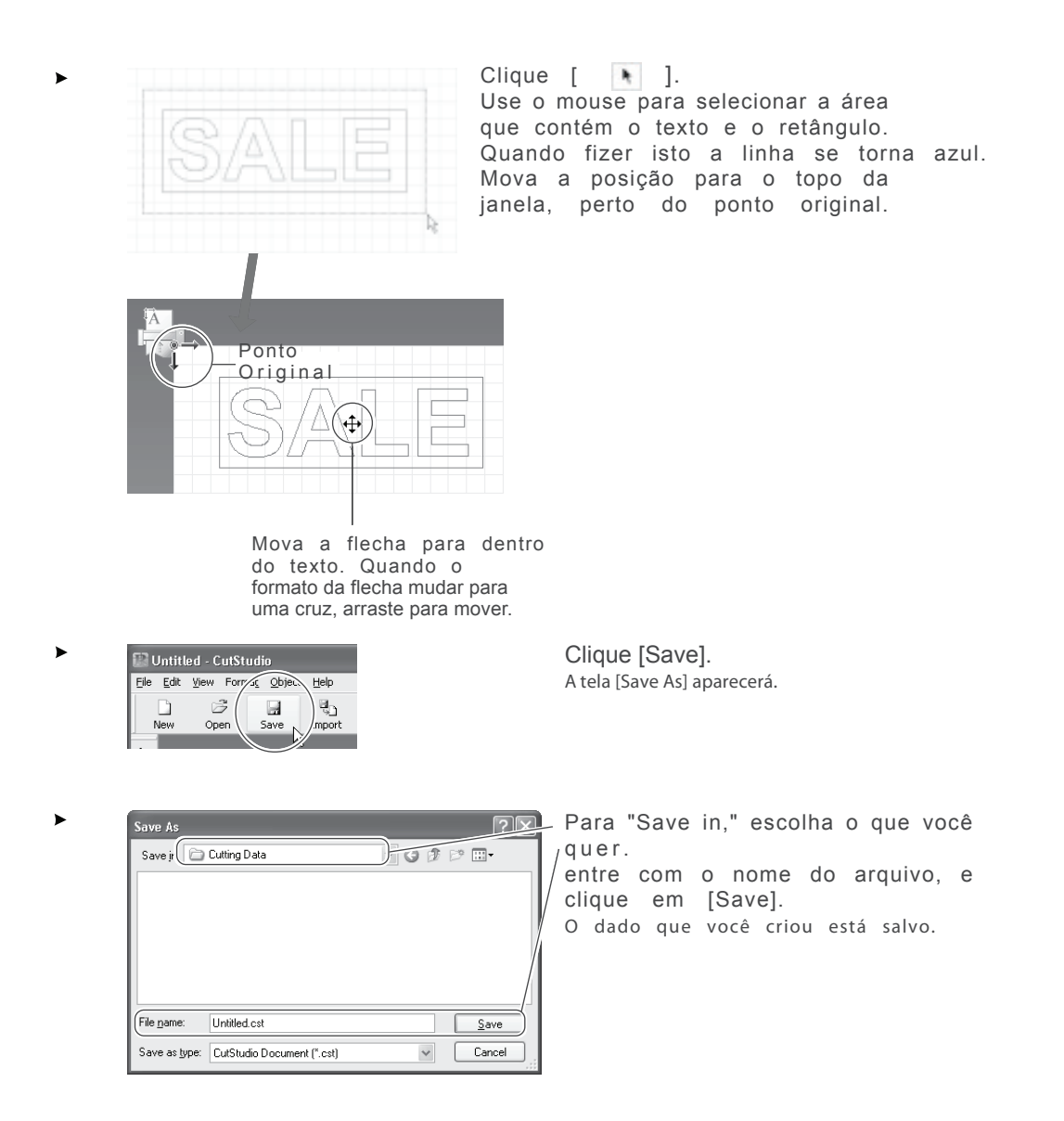

#### *Nota Importante Quando Salvar Dados*

 $\bigoplus$ 

A linha de corte ajustada em [File] – [Cutting Setup] – [Properties] não é gravada. Da próxima vez que importar um dado, vá para o menu [Cutting Setup] e veja o ajuste da linha de corte.

# **Passo 3: Cortando**

Antes de cortar, verifique se os passos 1 "Carregar o Material" e 2 "Criar Dados de Corte" foram feito adequadamente.

 $\bigoplus$ 

 $\hat{\bigoplus}$ 

#### Procedimento

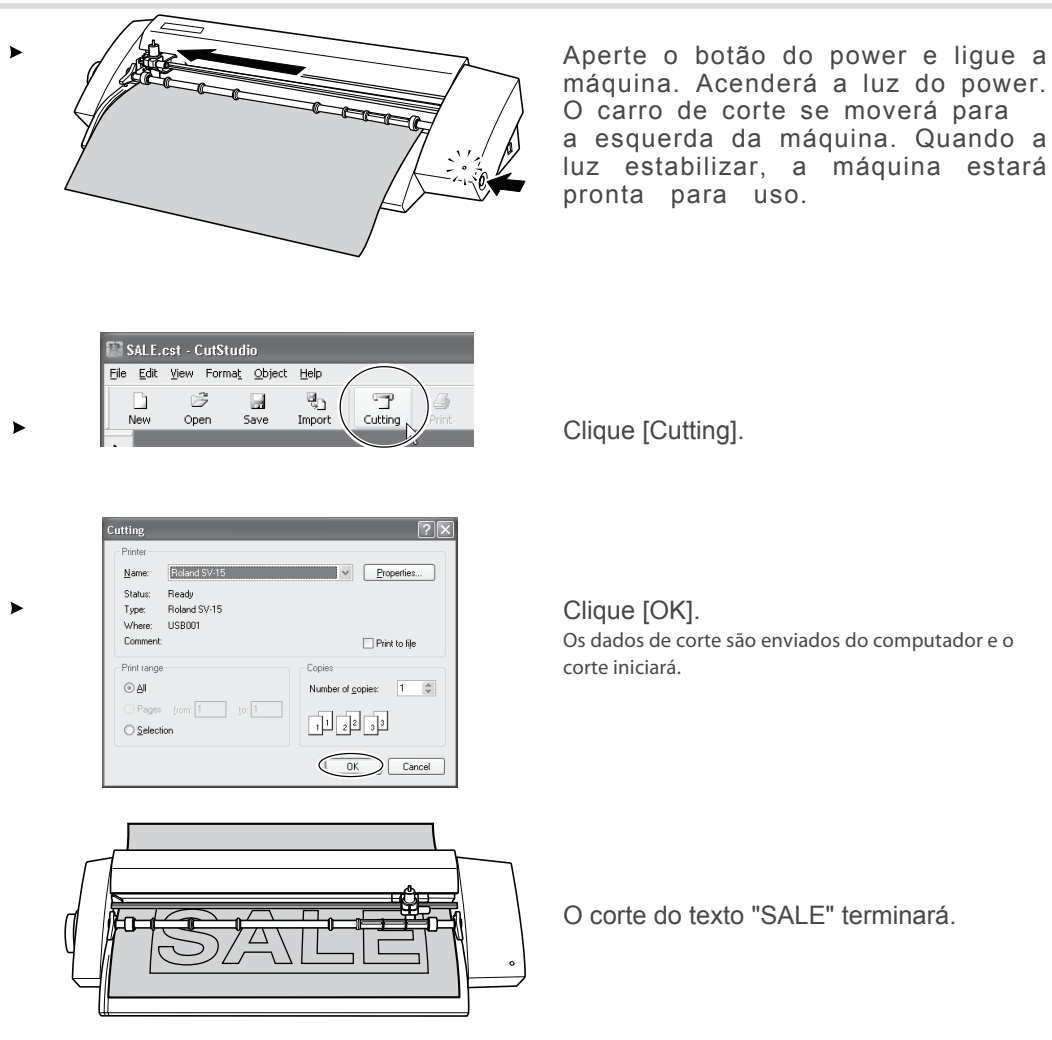

⊕

 $\hat{\mathbf{\Phi}}$ 

Aperte o botão do power e desligue a máquina. Verifique se a luz do power apagou.

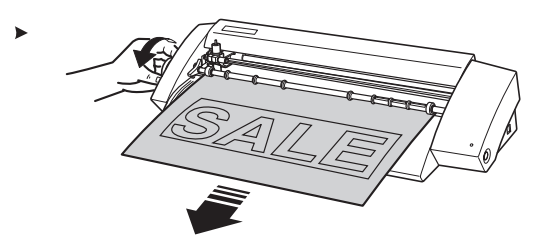

Gire o alimentador e retire o material.

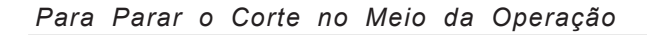

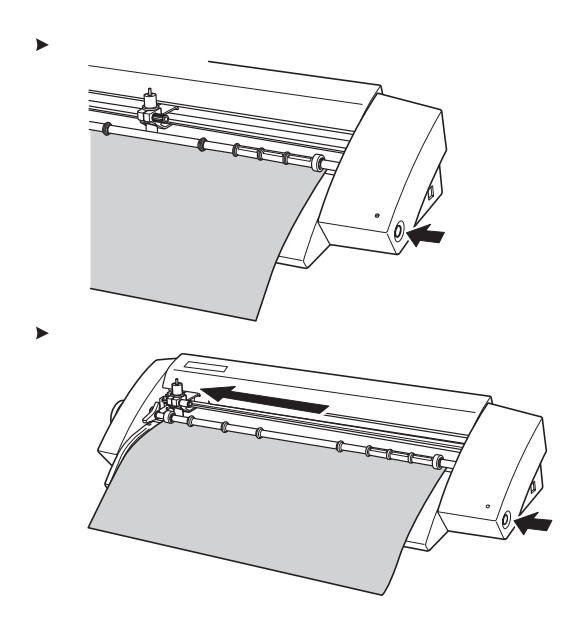

Aperte o botão do power e desligue a máquina.

Aperte o botão do power novamente e ligue a máquina. O carro de corte voltará para o lado esquerdo.

Se precisar cortar o material de novo, remova e coloque novamente.

## **Passo 4: Aplique o Material Cortado**

Use uma fita para fixar o material cortado. Corte a fita com o tamanho adequado. Antes de aplicar, limpe bem a área da superfície a ser fixada, removendo a sujeira contida.

#### Procedimento

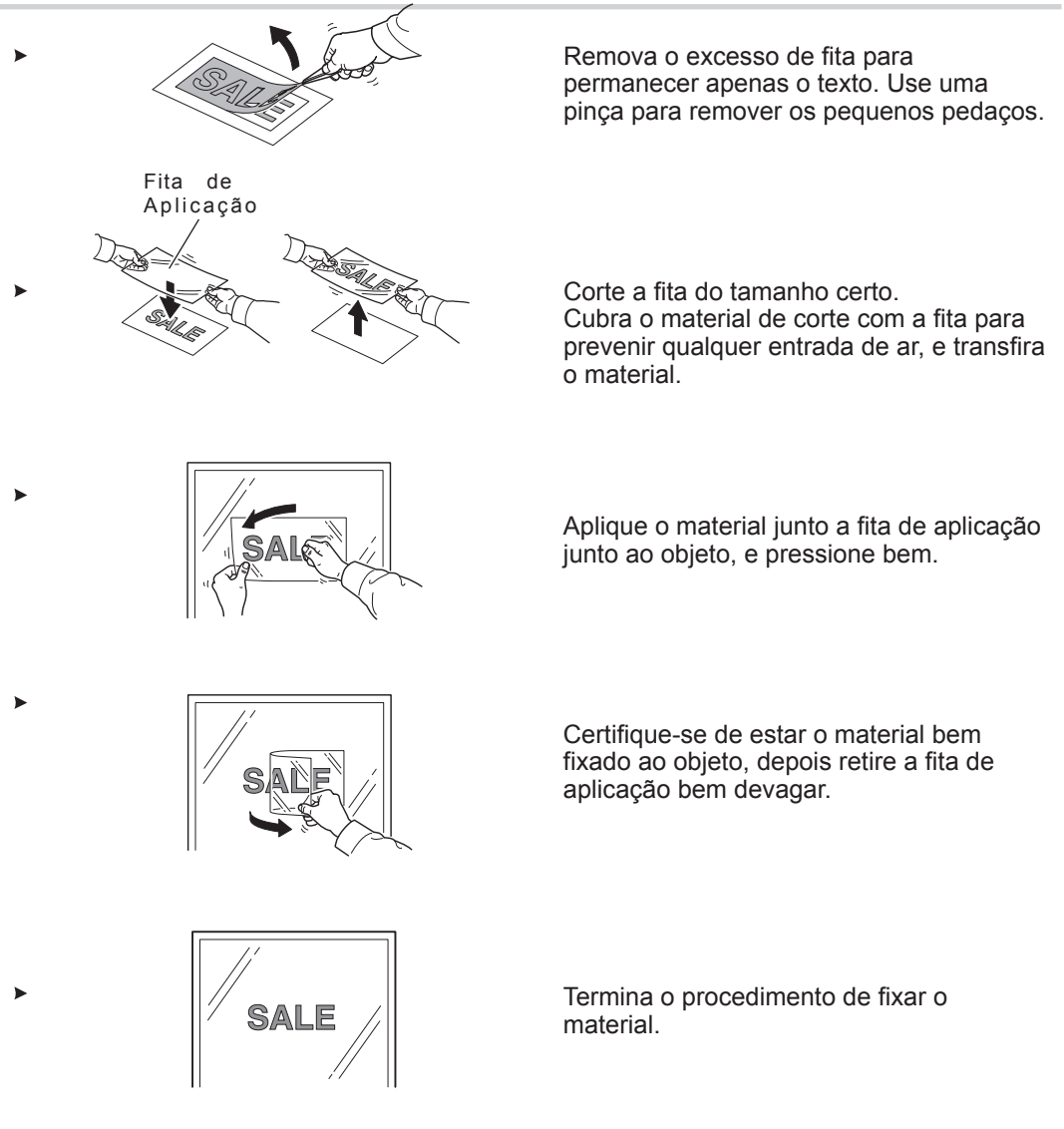

#### *Após Cortar o Material*

A transferência do material cortado para a fita de aplicação e fixar no objeto devem ser feitos o mais rápido possível. Qualquer sujeira na superfície do material pode dificultar o processo.

# **Capítulo 4: Otimizando o STIKA**

◈

 $\bigcirc$ 

 $\bigoplus$ 

 $\bigoplus$ 

Este capítulo descreve em detalhes como ajustar a lâmina, como corrigir o ângulo do material e como criar dados de corte.

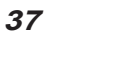

 $\bigoplus$ 

 $\bigoplus$ 

 $\hat{\mathbf{\Phi}}$ 

# **4-1 Otimizando a qualidade do corte**

## **Checando a Qualidade do Corte**

Faça um corte para testar a qualidade do corte para o material. Faça sempre um teste de corte quando trocar o material e quando ajustar a lâmina.

- Certifique-se de carregar o material antes de fazer um teste de corte. Caso contrário pode haver danos para a lâmina.
- Não mova o carrocel de corte com suas mãos. Isto pode danificar a máquina. Não toque em nenhuma peça em movimento enquanto a máquina estiver operando. Pode danificar a máquina.

#### Procedimento

▶ Carreque o Material.

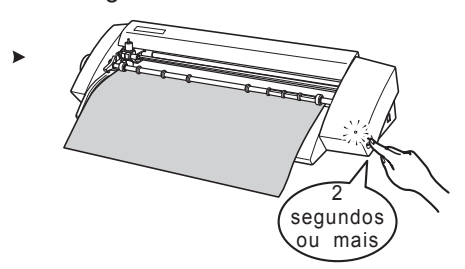

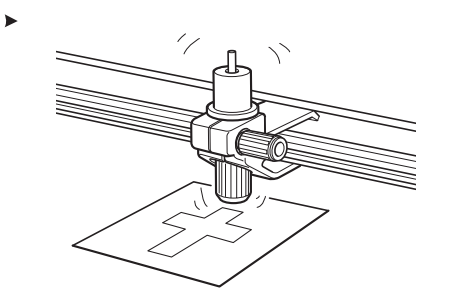

Com a luz do power acesa, segure o botão do power por 2 segundos ou mais.

Retire o dedo enquanto o carrocel de corte estiver se movendo.

O corte começa pelo lugar onde a lâmina está localizada.

Para fazer um teste de corte consecutivamente, segure o botão do power por 2 segundos ou mais assim que o corte em andamento terminar.

▶ Retire o corte e cheque a qualidade do corte do material.

A qualidade do material é controlada pela lâmina. Ajuste a extensão da lâmina dependendo do estado do material quando este for retirado.

p 39 "Ajustando a Extensão da Lâmina"

A lâmina em forma de cruz deixa pequenos traços na parte de trás do papel Esta lâmina não precisa de ajustes.

É difícil retirar o material do papel de trás. O traço da lâmina é indefinido. O resultado dos cortes variam. Aumente a lâmina.

A lâmina corta o papel de trás. Corta através do papel de trás. O papel enrola durante o corte. Retraia a lâmina.

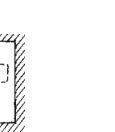

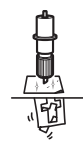

Extensão ótima pequena

da lâmina Extensão muito Extensão muito grande

**38** *Capítulo 4: Otimizando a STIKA*

 $\bigoplus$ 

## **Ajustando a Extensão da Lâmina**

ACUIDADO Não toque a ponta da lâmina com seus dedos. Isso pode causar uma lesão.

#### Procedimento

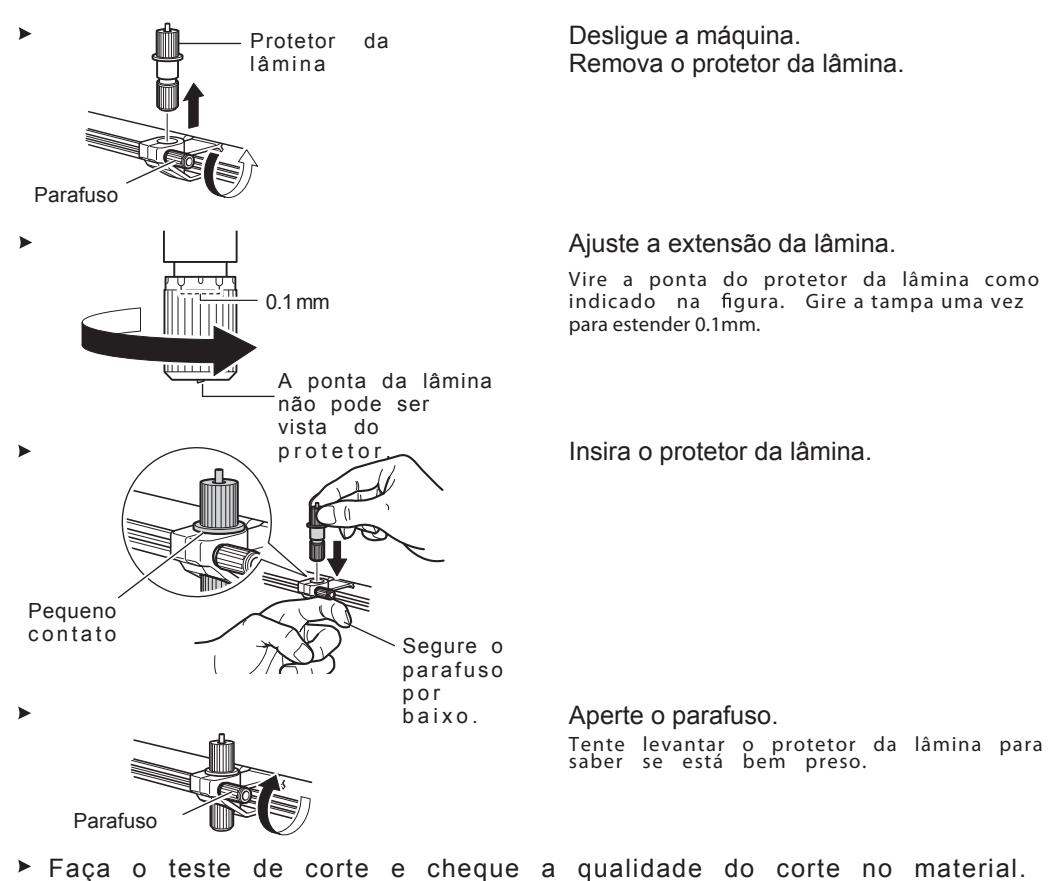

Repita até a qualidade estar de acordo. p 38 "Checando a Qualidade do Corte"

#### Estimativa para a Extensão da Lâmina

Use as dimensões seguintes como estimativa para a extensão da lâmina.

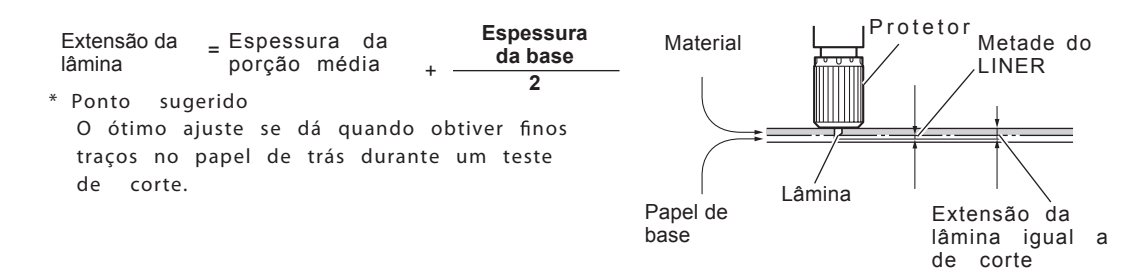

# **4-2 Corrigindo o angulo do material**

Se não estiver alinhado com a máquina, o material vai soltar durante o corte. Você pode utilizar as alavancas de ajuste para corrigir o ângulo do material sem removê-lo da máquina.

 $\hat{\mathbf{\Phi}}$ 

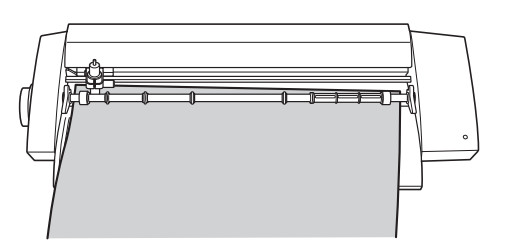

Procedimento

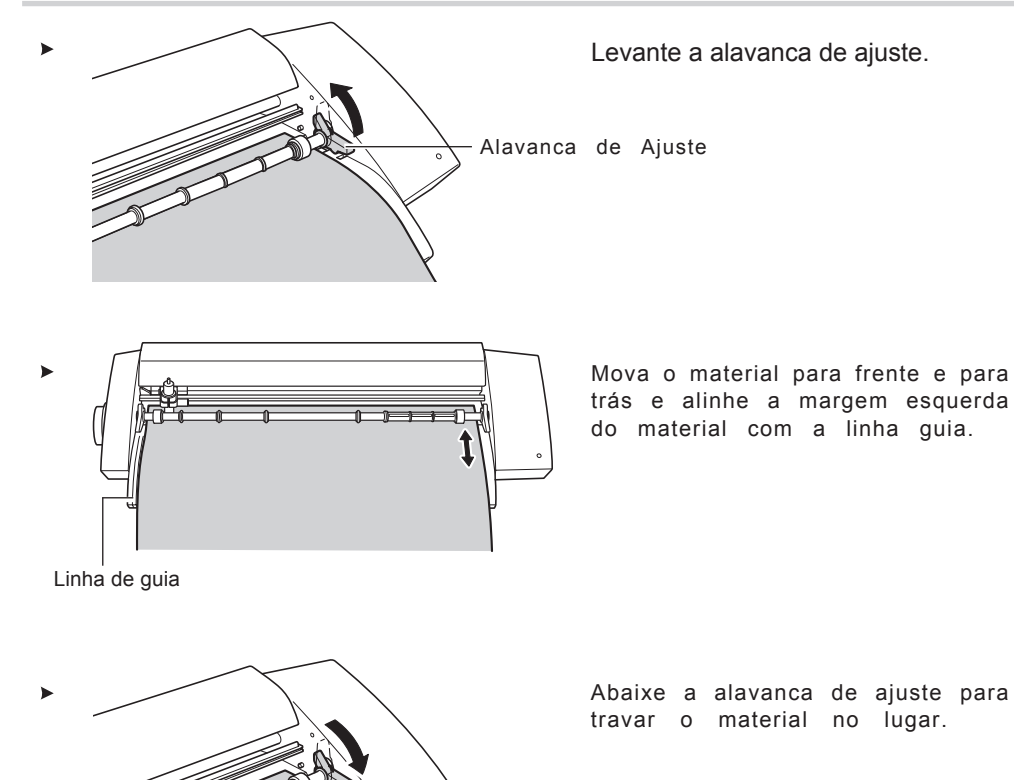

### **Criando Vários dados de corte**

O método de mudar o tamanho e a fonte do texto usando "Properties" está descrito nesta seção.

#### Procedimento

 $\bigoplus$ 

⊕

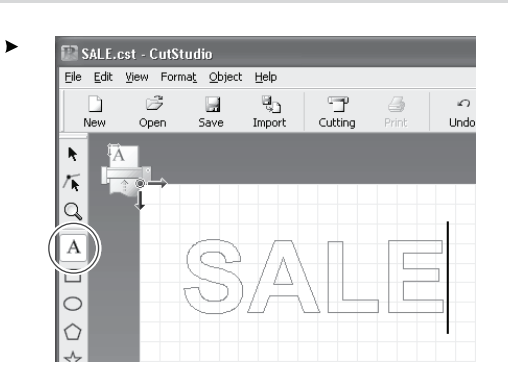

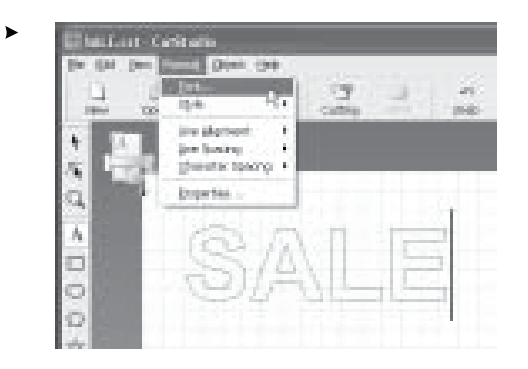

Clique [  $\mathbb A$  ]. Clique na área desejada, depois escreva os caracteres.

⊕

 $\bigoplus$ 

### Clique [Format] – [Font]. Aparecerá a tela [Properties].

Você pode também abrir a tela do [Properties] como indicado abaixo.

- · Clique [Format] [Properties].
- · Clique [Properties] com o botão direito do mouse.
- Modifique o tamanho do texto e o formato.

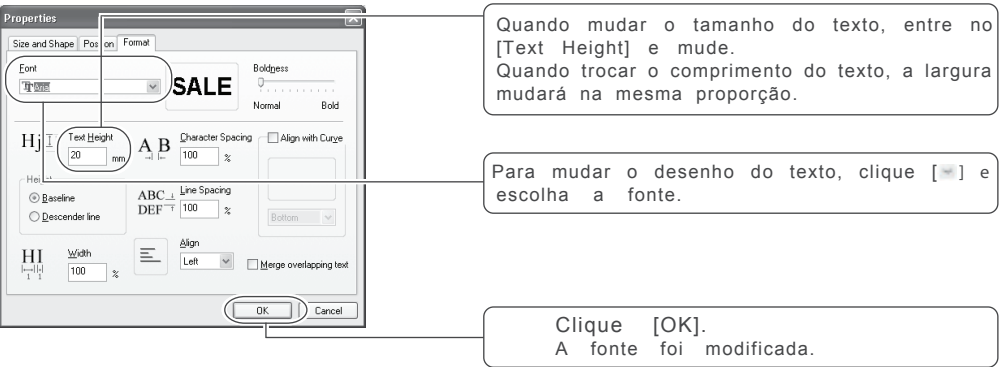

Para mais informações sobre a tela do [Properties], veja "Roland CutStudio Online Help."

 $\blacktriangleright$ 

♦

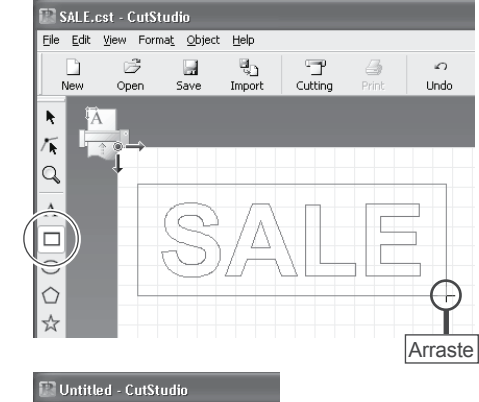

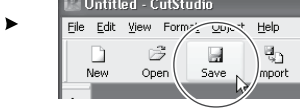

Clique  $[\Box]$ .

Desenhe um retângulo em volta dos caracteres.

 $\bigcirc$ 

 $\bigoplus$ 

Desenhar um quadrado em volta do texto facilita a retirada do material. Quando cortar textos pequenos, desenhe um quadrado em volta de cada caracter.

Clique [Save]. A tela do [Save As] aparecerá.

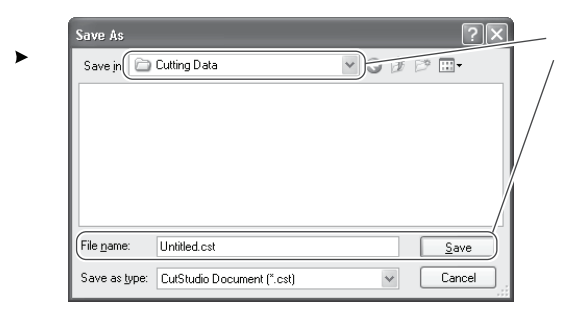

Para "Save in," escolha um folder. Entre com o nome do arquivo, e clique [Save]. Os dados criados estão salvos.

 $\hat{\mathbf{\Phi}}$ 

## **Criando os Dados Lendo um Arquivo Formatado BMP/JPG**

Arquivos Windows BMP/JPG podem ser lidos pelo CutStudio e o contorno da imagem detectado. Pode ser difícil de detectar contorno de alguns tipos de imagens. Mantenha as condições seguintes para serem lidas pelo CutStudio.

*Condições de Dados para um Corte Definido*

As cores não devem conter tons contínuos e a cor das bordas devem ser bem definidas.Recomendamos preto e branco. Fotos escaneadas geralmente apresentam cores contínuas, o que dificulta o corte.

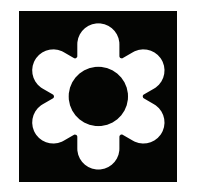

Aumentando a Resolução Uma resolução ótima depende da complexidade da imagem e do tamanho do corte. Dados de alta resolução demoram para ser lidos pelo CutStudio.

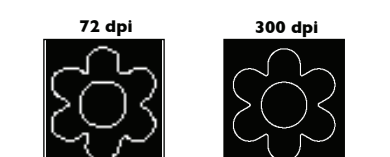

Procedimento

 $\bigoplus$ 

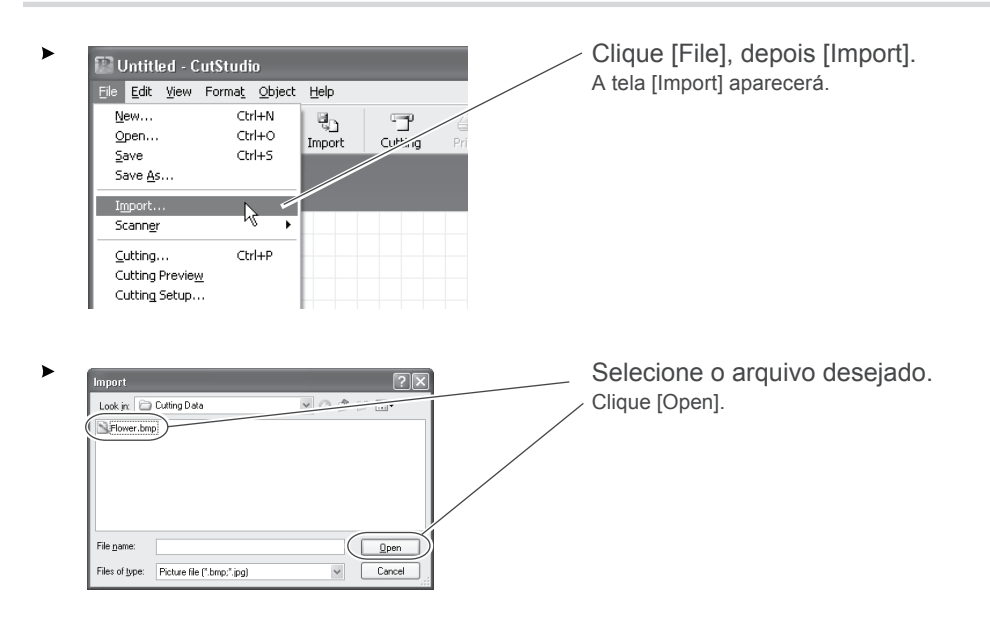

*Capítulo 4: Otimizando a STIKA* **43**

 $\bigoplus$ 

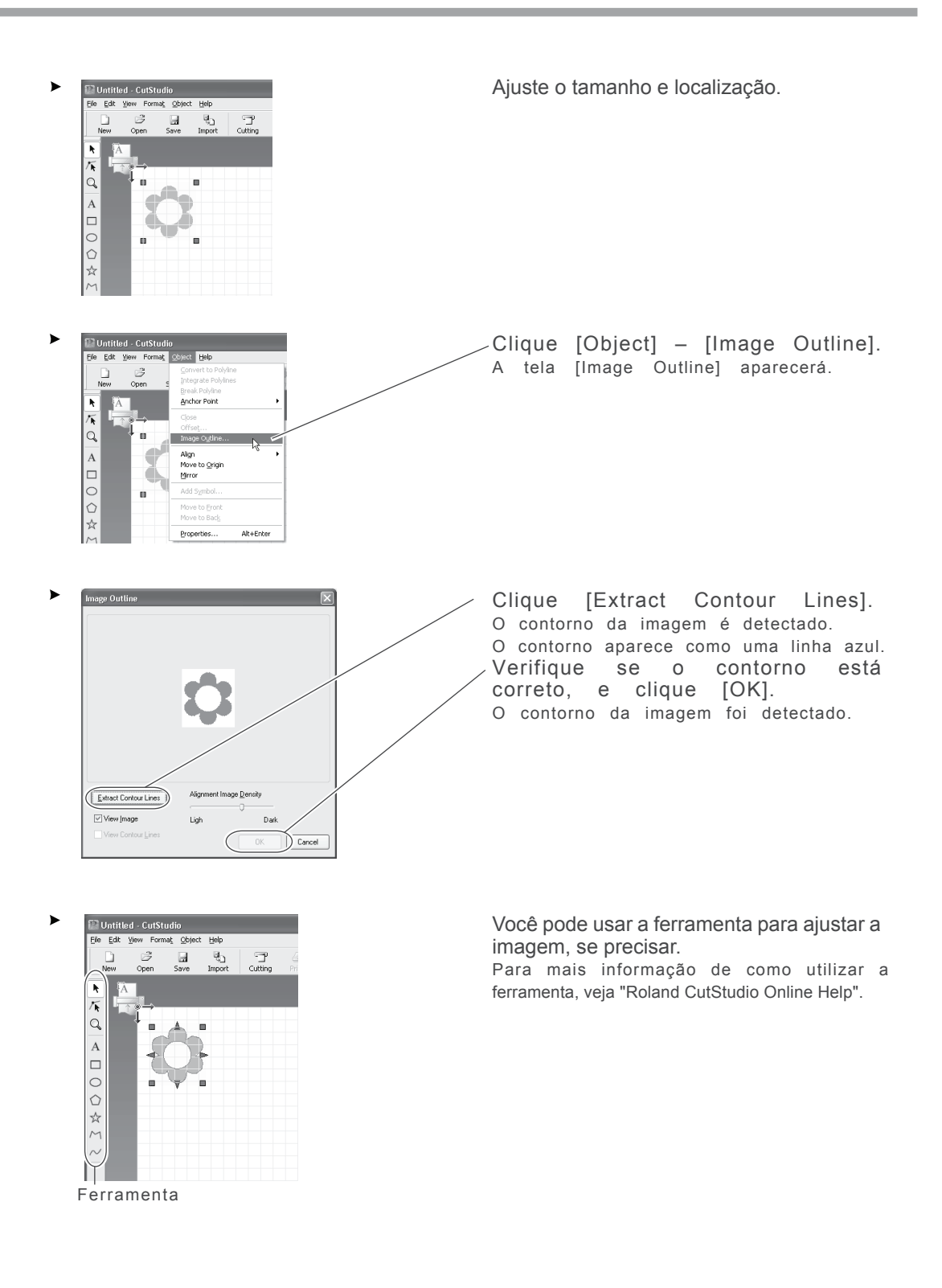

 $\bigoplus$ 

∖

 $\bigoplus$ 

**44** *Capítulo 4: Otimizando o STIKA*

⊕

 $\hat{\mathbf{\Phi}}$ 

## **Eliminando Linhas de Corte Indesejadas**

CutStudio pode ser usado para eliminar contornos não necessários.

#### Procedimento

 $\bigoplus$ 

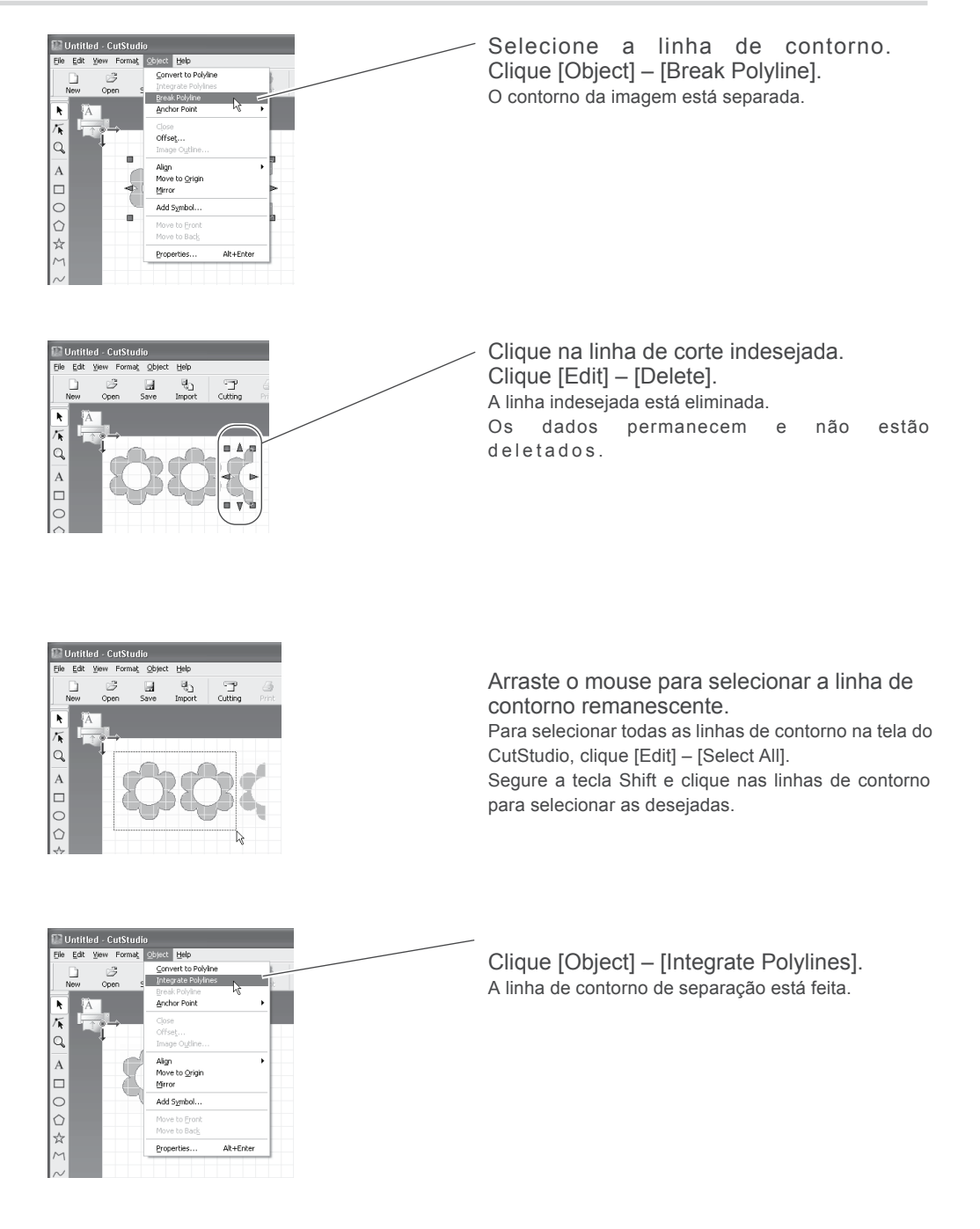

*Capítulo 4: Otimizando a STIKA* **45**

# **4-4 Aplicando grandes materiais**

O aumento do tamanho do materiais utilizados, tornará mais difícil manter todo o material sem deslizar durante a aplicação e será mais difícil prevenir bolhas que possam surgir entre o material e a superfície de aplicação. Jogue detergentes contendo água na superfície de aplicação para que você possa mover o material ao local desejado, diminuindo a possibilidade de surgirem bolhas entre a superfície de aplicação e o material.

#### Procedimento

Prepare o material cortado e a fita.

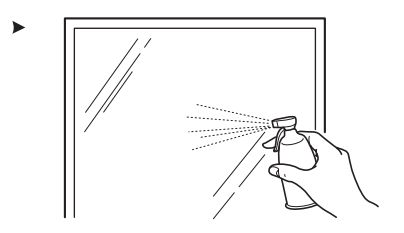

Remova qualquer sujeira ou gordura da superfície de aplicação. Use um spray disponível no mercado, para aplicar na superfície de aplicação água contendo duas ou três gotas de detergente neutro.

Aplique o material na superfície de aplicação. Ajuste o material.

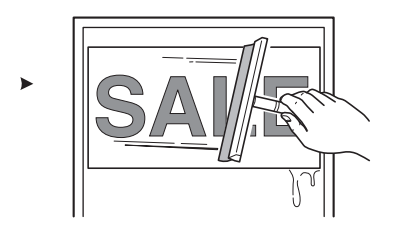

Use um rodo disponível no mercado para remover toda a mistura.

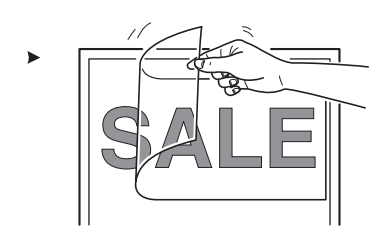

Quando toda a água evaporar, retire devagar a fita de aplicação.

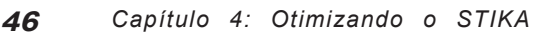

# **Capítulo 5: Manutenção**

 $\bigoplus$ 

♦

 $\bigoplus$ 

 $\bigoplus$ 

Este capítulo descreve como limpar a máquina e trocar a lâmina.

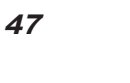

 $\bigoplus$ 

 $\bigoplus$ 

 $\hat{\mathbf{\Phi}}$ 

# **5-1 Manutenção**

Quando for limpar, retire o cabo de força da tomada e retire todo o material.

## **Limpando a Ponta da Lâmina**

ACUIDADO Não toque na ponta da lâmina com seus dedos. Pode causar uma lesão.

Sujeira e material adesivo podem grudar na ponta da lâmina e afetar a performance do corte. Remova toda a sujeira e material adesivo aderidos a lâmina.

## **Limpando o Protetor da Lâmina**

ACUIDADO Não toque na ponta da lâmina com seus dedos.

 $\bigoplus$ 

Pode causar uma lesão.

Sujeira e material adesivo podem grudar no protetor da lâmina e afetar a performance do corte. Remova do protetor da lâmina e pedaços de materiais internos.

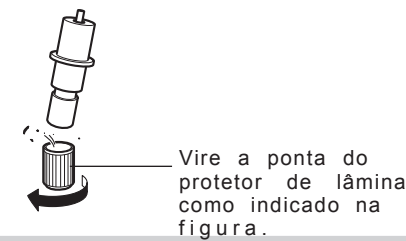

⊕

 $\hat{\mathbf{\bm{\Phi}}}$ 

## **Limpando a Máquina**

Use um pano limpo com cuidado para retirar a sujeira da máquina. Não use solventes como thiner ou benzina.

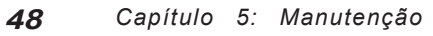

⊕

# **5-2 Substituindo peças**

## **Trocando a Lâmina**

Se você ajustar a lâmina e fizer vários testes de corte e a máquina ainda não cortar o material adequadamente, a lâmina deverá estar danificada. Troque por uma nova lâmina. Antes de trocar a lâmina, remova o material.

ACUIDADO Não toque na ponta da lâmina com seus dedos. Pode causar uma lesão.

#### Procedimento

▶ Retire o cabo de força da tomada.

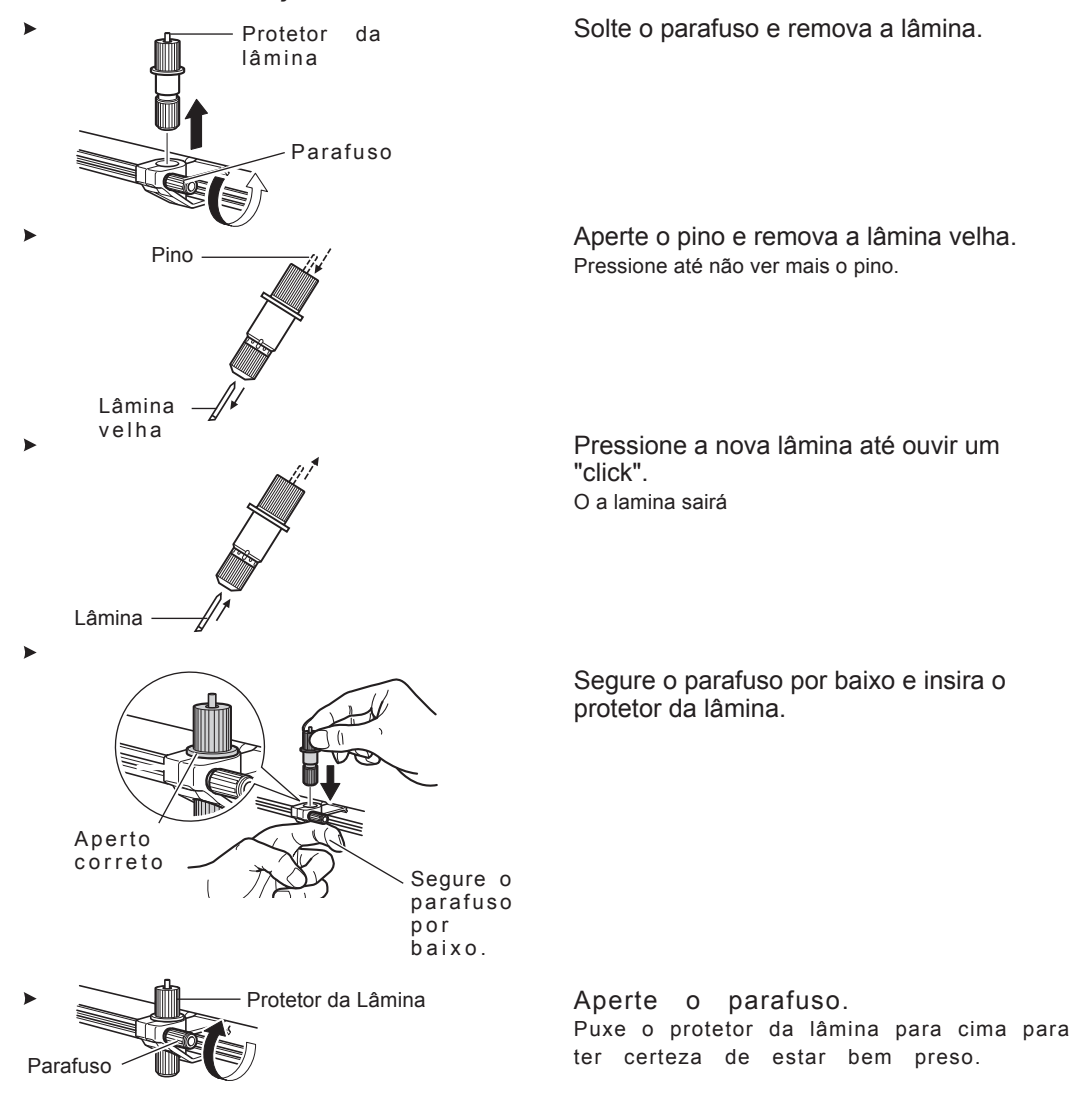

## **Trocando o Protetor da Lâmina**

Mesmo que o protetor esteja um pouco danificado, o corte não será afetado. Se o protetor estiver danificado a ponto de prejudicar a qualidade do corte, troque-o pelo protetor de lâmina sobressalente incluído.

ACUIDADO A faca utilizada aqui é bem afiada. Manipule com muito cuidado para evitar ferimentos.

#### Procedimento

▶ Retire o cabo de força da tomada.

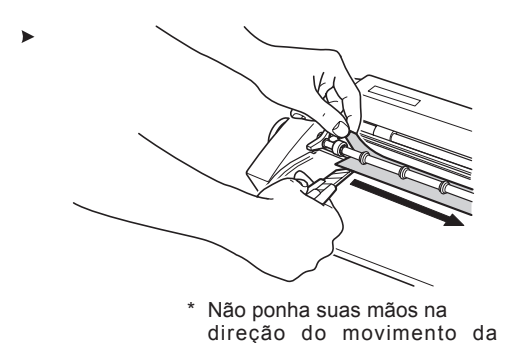

 $faca$ .

Use um pano para limpar.

Retire o protetor da lâmina da máquina. Use uma faca para retirar facilmente.Se estiver usando o SV-15, levante as alavancas de ajuste e remova o protetor da lâmina.

 $\hat{\mathbf{\Phi}}$ 

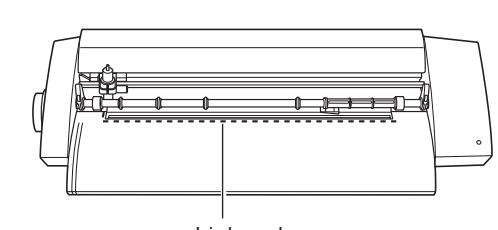

Retire qualquer cola remanescente na máquina.

Linha de r e f e r ê n c i a Coloque o novo protetor de lâmina na máquina.

Alinhe o protetor da lâmina usando como referência a linha da máquina.

€

 $\bigoplus$ 

 $\bigoplus$ 

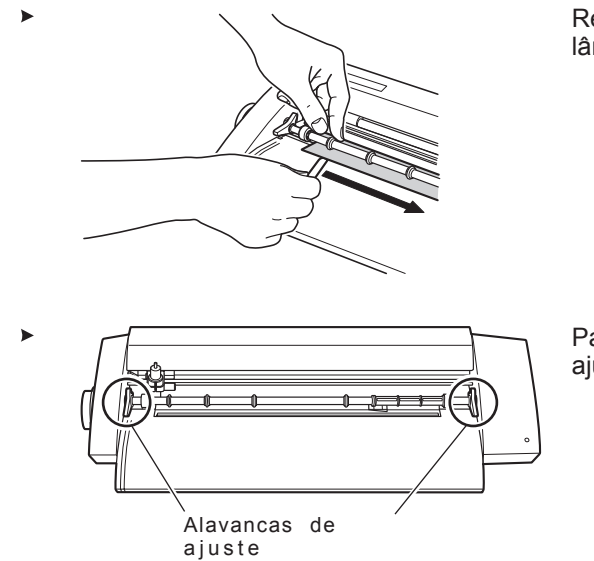

 $\bigoplus$ 

 $\bigoplus$ 

 $\bigcirc$ 

 $\bigoplus$ 

Retire a fita dupla e fixe o protetor da lâmina.

Para o SV-15, abaixe as alavancas de ajuste.

*Capítulo 5: Manutenção* **51**

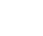

 $\bigoplus$ 

♦

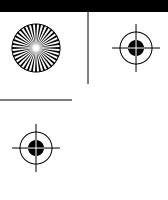

 $\begin{array}{c|c}\n\Phi & \\\hline\n\end{array}$ 

 $\begin{array}{c|c}\n\hline\n\end{array}$  52

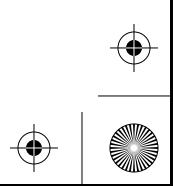

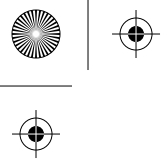

 $\bigoplus$ 

 $\bigoplus$ 

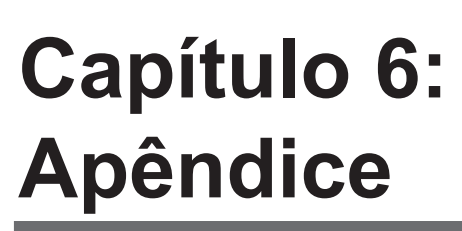

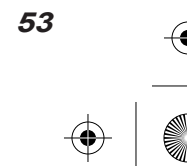

 $\bigoplus$ 

# **6-1 O Que Fazer Se**

Esta seção descreve o que fazer se encontrar problemas no uso da máquina. Primeiro recorra a isto antes de assumir que existe defeito na máquina. Caso não ache aqui veja no "Guia de Windows Avançado" ou "Guia de Macintosh Avançado".

#### **A máquina não funciona corretamente**

**O cabo está devidamente conectado?** Se o cabo de força ou o cabo USB não estiverem devidamente conectados, conecte-os. p 16 "Conectando os Cabos"

**As configurações do driver estão corretas?** Verifique a porta de comunicação.

#### **O led do botão pisca?**

É erro de comando ou de comunicação. Desligue, verifique o cabo de conexão e as configurações.

**O equipamento não desliga mesmo pressionando o botão do**power? Desconecte o adaptador AC da máquina.

#### **O corte não está definido?**

**A lâmina está ajustada corretamente?** Cheque a extensão de ajuste da lâmina. p 39 "Ajustando a Extensão da Lâmina"

#### **O protetor da lâmina está fixado?**

Aperte o parafuso para que não afrouxe durante o corte.

#### **A ponta da lâmina está quebrada?**

Troque por uma nova lâmina. p 49 "Trocando a Lâmina"

**Parte do material não está cortando?**

**A ponta da lâmina está quebrada?** Troque por uma nova lâmina. p 49 "Trocando a Lâmina"

Têm sujeira ou material adesivo na lâmina? Retire a lâmina e limpe. p 48 "Limpando a Lâmina"

Há sujeira ou material adesivo no protetor da lâmina?

Remova o protetor e limpe, retirando toda a sujeira de dentro.

p 48 "Limpando o Protetor da lâmina"

**Tem algum risco no protetor da lâmina?** Estando o protetor da lâmina danificado, será impossível realizar um corte correto mesmo se outros componentes estiverem corretos. Troque por um novo protetor. p 50 "Trocando o Protetor da lâmina"

**O protetor está danificado ou gasto?** Troque-o por um novo.

#### **O local de corte está errado?**

**A lâmina está em seu ponto ótimo?** Verifique o ajuste da extensão da lâmina. p 39 "Ajustando a Extensão da Lâmina"

**Há alguma coisa obstruindo a máquina enquanto o corte está em andamento?** Não coloque nada na frente ou atrás da máquina. Pode haver uma obstrução na alimentação do material, deslocando o corte.

#### **O corte está deslocado?**

Se o corte estiver deslocado, observe a seguir.

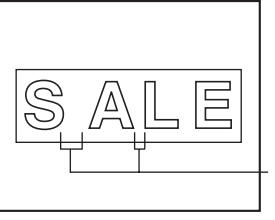

O espaço entre os caracteres está diferente

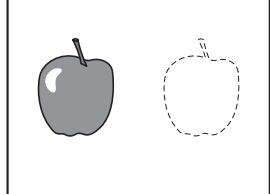

O corte está no local diferente dos dados

**A lâmina está em seu ponto ótimo?** Cheque o ajuste de extensão da lâmina.

p 39 "Ajustando a extensão da lâmina"

**O carrocel de corte está com movimento errados e você ouve um barulho estranho?** Remova qualquer sujeira ou adesivo que esteja na guia do carrocel de corte e lubrifique. p 57 "Lubrificação do Eixo"

#### **O material se desloca no corte?**

**O comprimento é de 500 mm (19-5/8 pol.) ou maior?** Se for de 500 mm (19-5/8 pol.) ou maior, certamente parte do material vai deslocar. Troque o material ou diminua-o.

#### **O comprimento é muito pequeno?**

Se for pequeno, pode deslocar. Troque o material ou coloque um pedaço maior do mesmo material.

**A margem do material está igualmente cortada?**

Se estiver cortada em ângulo, ajuste o material com as linhas guias quando alimentado.

**O material foi obstruido durante o corte?**

Não utilize material muito grande. As margens vão encostar na superfície da máquina e o material será danificado.

#### **O material usado possui vincos ou dobras?**

Isso pode atrapalhar na alimentação do material, deslocando-o. Remova os vincos e dobras e recoloque o material.

**Display [System Properties].** 

Windows XP Clique [Start], botão direito [My Computer]. Clique [Properties].

Windows 2000 Botão direito [My Computer] no desktop. Clique [Properties].

Clique [Hardware], depois [Device Manager].

[Device Manager] aparecerá.

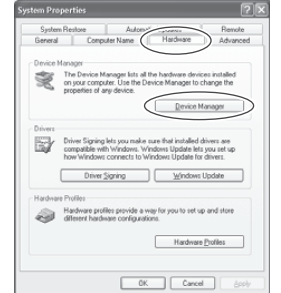

Apague o nome em uso (ou [Unknown Device]).

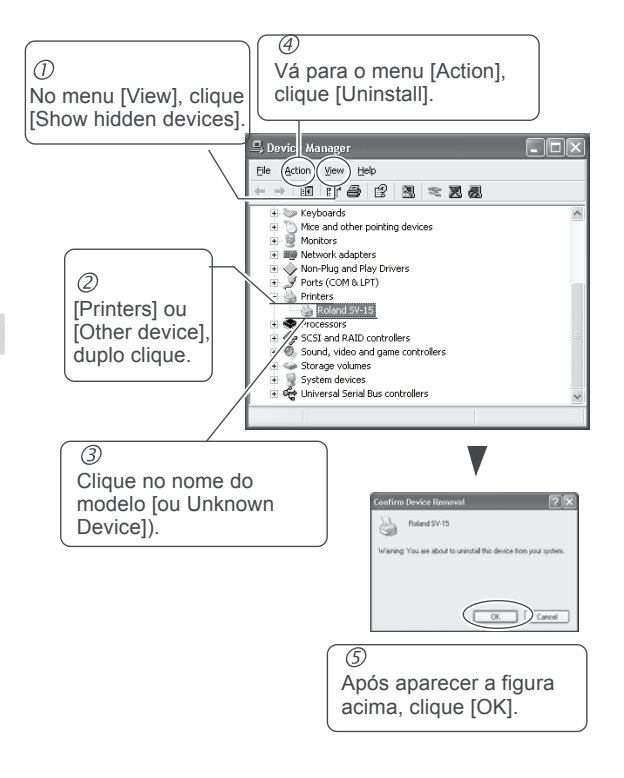

#### **Se o Driver Não Pode Ser Instalado**

Se a instalação parar, ou se nada acontecer a pós a conexão do cabo USB, siga as instruções a seguir.

Windows XP/2000

⊕

▶ Se o [Found New Hardware Wizard] aparecer, clique [Finish] para fechar.

- Feche o [Device Manager] e clique [OK].
- **Desconecte o cabo USB do computador.**
- Restart o Windows, vá para "Uninstalling the driver" para desinstalar o driver.
- Comece a instalação do início. p 20 "Instalando o Driver"

Windows 98 SE/Me

- Vá para "Uninstalling the driver" para desinstalar o driver.
- Comece a instalação do início. p 20 "Instalando o Driver"

Desinstalando o Driver

Para isso, siga os passos a seguir.

- Antes de desinstalar, desconecte o cabo USB do computador.
- Se estiver usando Windows 2000/XP, faça log on como "Administrators".
- ▶ Insira o CD-ROM no drive do CD-ROM. Vá para o canto superior direito e clique [X] para fechar menu.
- ▶ No menu [Start], clique [Run].

Escreva a informação abaixo, clique [OK].

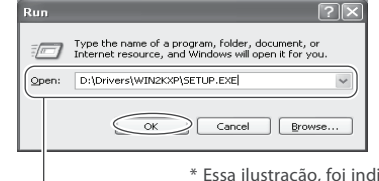

\* Essa ilustração, foi indicada a letra D como letra do CD-ROM.

Windows 2000/XP (letras do CD-ROM):\Drivers\WIN2KXP\SETUP.EXE

Windows 98 SE/Me (letras de CD-ROM) :\Drivers\WIN9X\Setup.exe

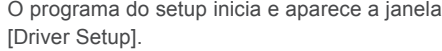

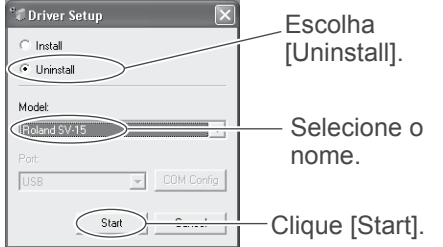

Clique [Yes] para iniciar o computador.

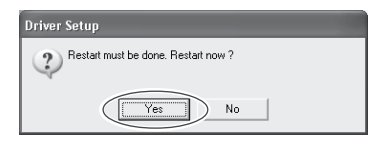

⊕

# **6-2 Lubrificação do Eixo**

O material não cortará adequadamente se tiver sujeira no eixo do carro de corte. Remova a cobertura do eixo e lubrifique como indicado na figura.

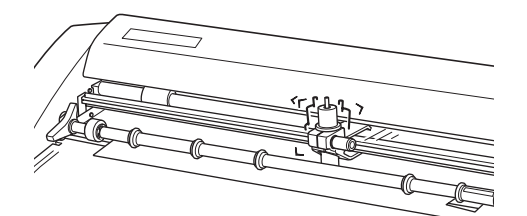

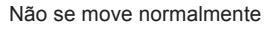

Procedimento

Retire o cabo de força da tomada.

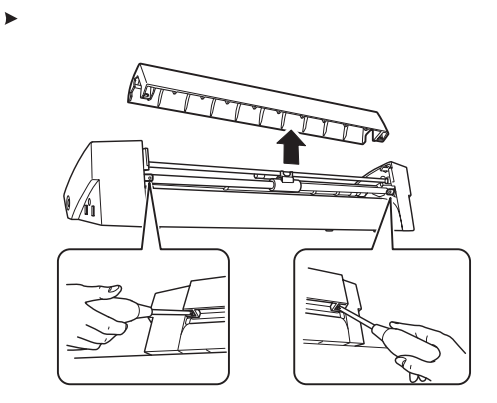

Remova a cobertura do eixo. Use uma chave philips para remover os parafusos.

Barulho estranho

 $\hat{\mathbf{\Phi}}$ 

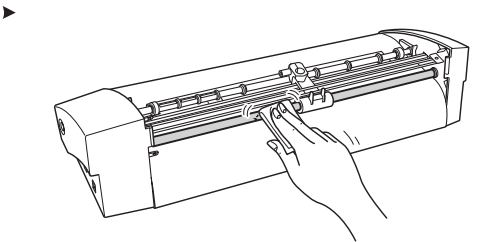

Esfregue e remova a sujeira aderida.

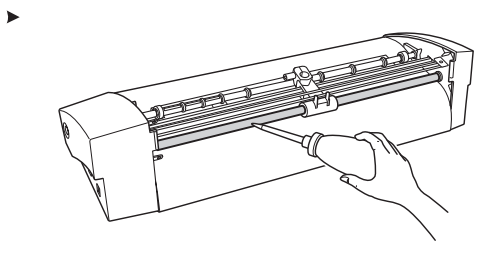

Use a máquina de óleo para lubrificar como mostra a figura a esquerda. Muito óleo pode manchar o material.

Recoloque a cobertura do eixo.

# **6-3 Correção do corte**

 $\bigoplus$ 

 $\hat{\mathbf{\bm{\Phi}}}$ 

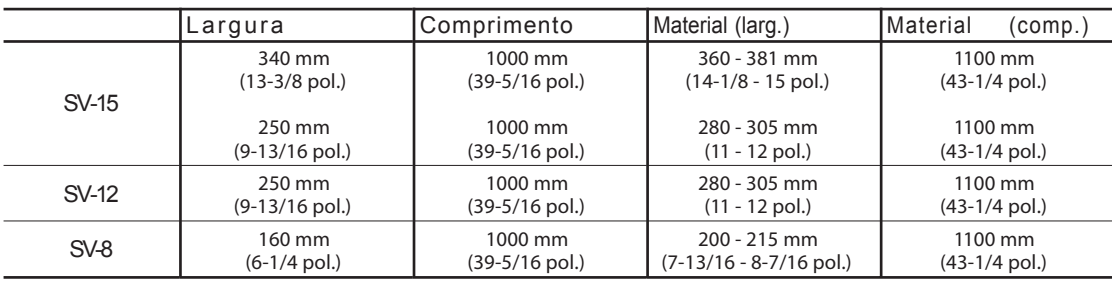

 $\bigoplus$ 

 $\bigoplus$ 

 $\bigoplus$ 

(I

 $\bigoplus$ 

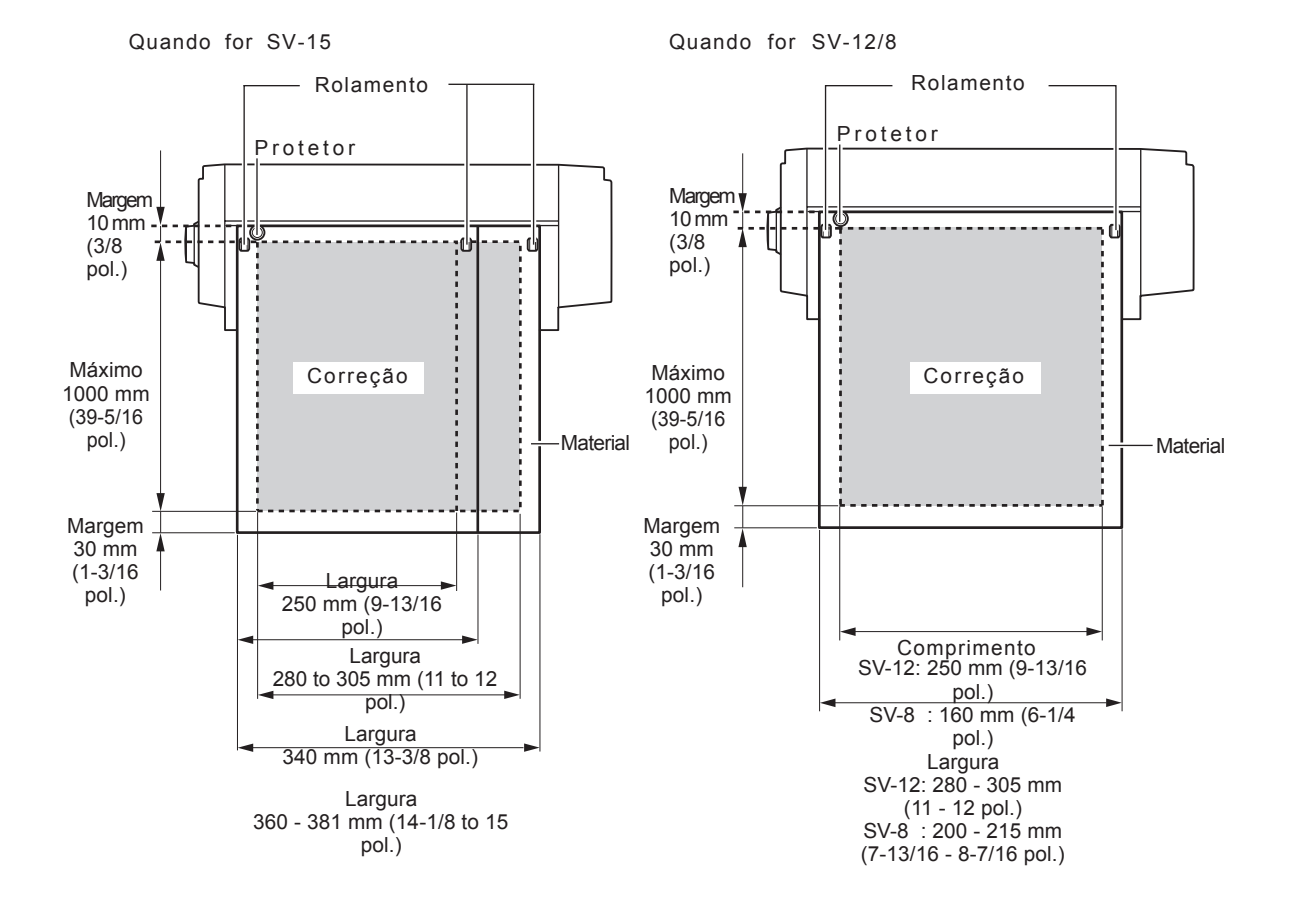

**58** *Capítulo 6: Apêndice*

⊕

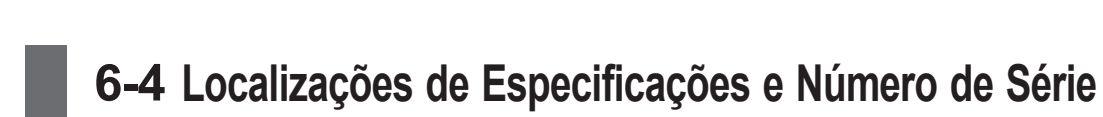

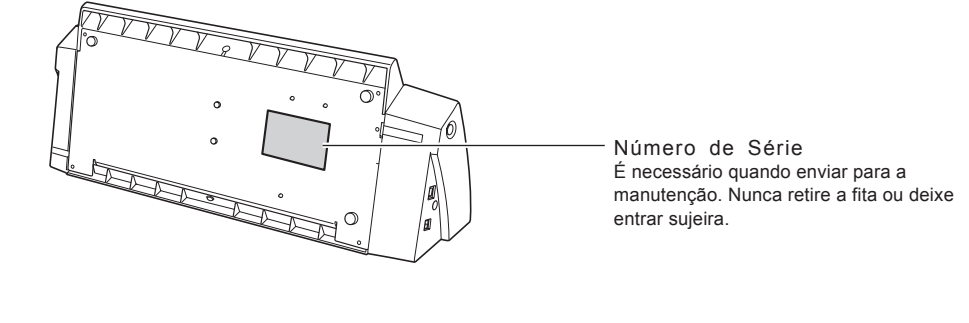

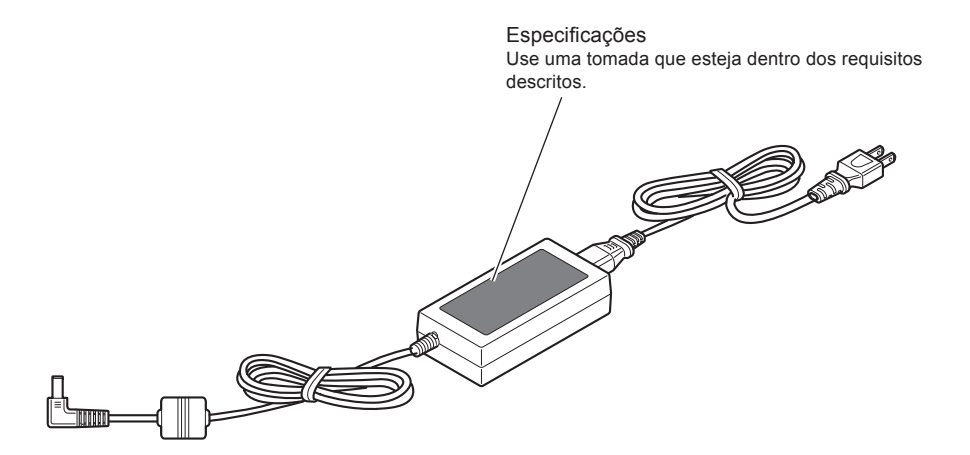

 $\bigoplus$ 

 $\hat{\mathbf{\Phi}}$ 

 $\bigoplus$ 

 $\bigoplus$ 

♦

# **6-5 Especificações**

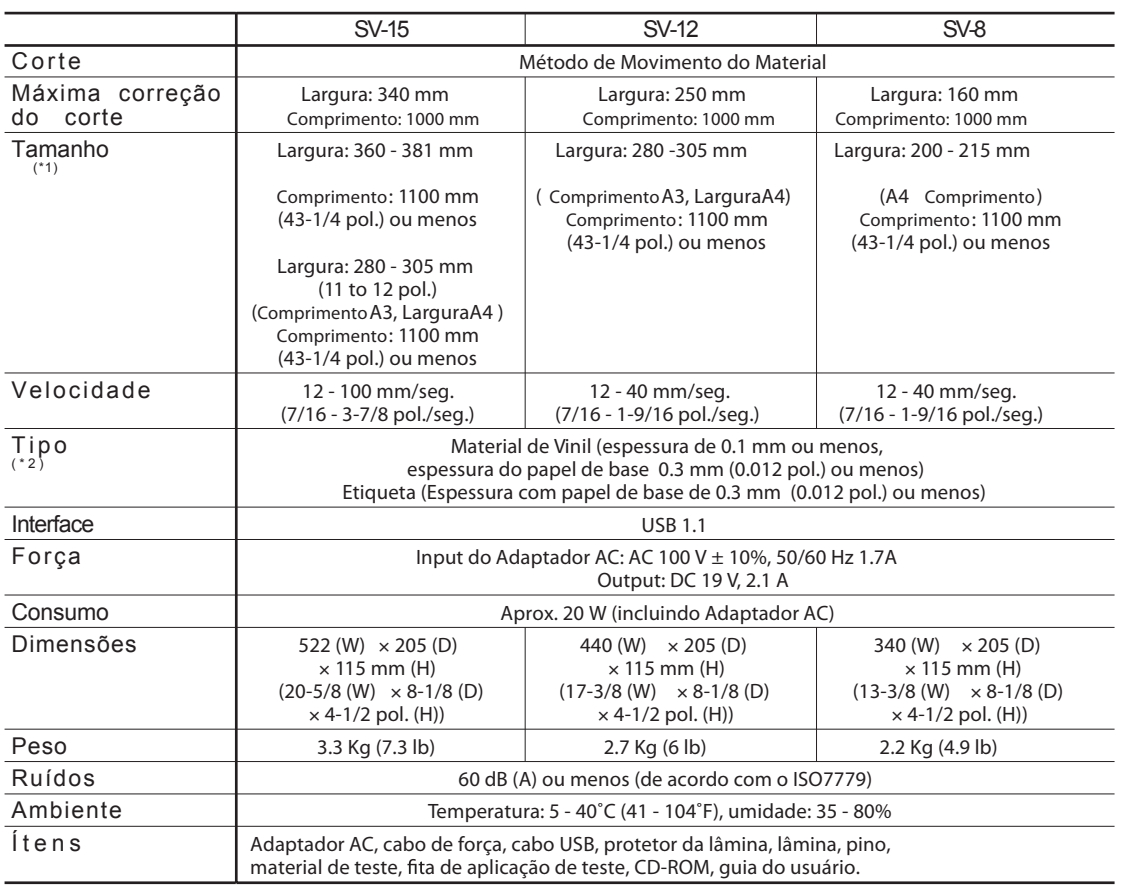

 $\bigoplus$ 

 $\bigoplus$ 

 $\bigoplus$ 

**I** 

 $\bigoplus$ 

\*1

 $\bigoplus$ 

 $\bigoplus$ 

Dependendo do tipo, material que tiver 500 mm (19-5/8 pol.) ou mais vai deslocar no corte.

\* 2

 $\bigoplus$ 

 $\bigoplus$ 

Talvez você não consiga cortar alguns tipo de materiais.

**60** *Capítulo 6: Apêndice*

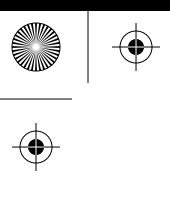

 $\begin{array}{c|c}\n\Phi & \multicolumn{3}{c|}{\phantom{a}} \\
\hline\n\end{array}$ 

 $\begin{picture}(120,15) \put(0,0){\line(1,0){155}} \put(15,0){\line(1,0){155}} \put(15,0){\line(1,0){155}} \put(15,0){\line(1,0){155}} \put(15,0){\line(1,0){155}} \put(15,0){\line(1,0){155}} \put(15,0){\line(1,0){155}} \put(15,0){\line(1,0){155}} \put(15,0){\line(1,0){155}} \put(15,0){\line(1,0){155}} \put(15,0){\line(1,0){155}}$ 

#### **Leia este contrato antes de abrir o lacre do software.**

A abertura do lacre implica na aceitação dos termos e condições expressas nesse contrato.

#### Contrato de Licença da Roland

Roland DG Corporation ("Roland") lhe permite um direito não transferível e não exclusivo de uso dos programas contidos no CD ("Software") sob este contrato com os seguintes termos e condições.

#### 1. Da vigência

Este contrato passa a ter vigência na abertura do lacre deste software. A data efetiva deste contrato se dá quando da abertura do lacre deste software.

#### 2. Da posse

O direito de cópia e propriedade deste software, logo, nome, guia e toda literatura para este software pertencem a Roland e seus licenciados. Listamos a seguir que é proibido:

Cópia não autorizada deste software ou de qualquer arquivo de suporte, módulos de programas, ou literatura. Desmontagem, ou qualquer tentativa de descobrir o código de origem deste software.

#### 3. Restrições da Licença

A Roland não concede o direito de sub-licenciar, alugar, ou transferir para terceiros os direitos concedidos sob este contrato ou sob o próprio software (incluindo os itens de acompanhamento).

Você não deve disponibilizar o uso deste software para serviços compartilhados e/ou sistemas de rede para terceiros que não estiverem devidamente licenciados para o uso deste software.

Este software deve ser usado por apenas uma pessoa e apenas um computador onde o mesmo está instalado.

4. Reprodução

Você deve fazer apenas uma cópia do software para back-up. A posse da cópia do software pertence a Roland.

Você deve instalar o software no hard disk de um único computador.

5. Cancelamento

A Roland detém o direito de cancelar este contrato sem notificação, imediatamente após ocorrer algum dos itens abaixo:

Violação de qualquer um dos artigos deste contrato

Concessão sua de qualquer ruptura séria de fidelidade a respeito deste contrato

6. Limitações de responsabilidade

A Roland pode mudar as especificações deste software ou seus materiais sem notificação.

A Roland não deve ser responsável por qualquer dano causado pelo software ou pelo exercício do direito assegurado por este contrato.

7. Lei que o governa

Este contrato está vinculado as leis do Japão, e as partes devem se submeter a jurisdição japonesa.

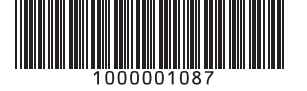

R1-051220